# Aggiornamento del software NX-OS sui Nexus 3000 e 3100

# Sommario

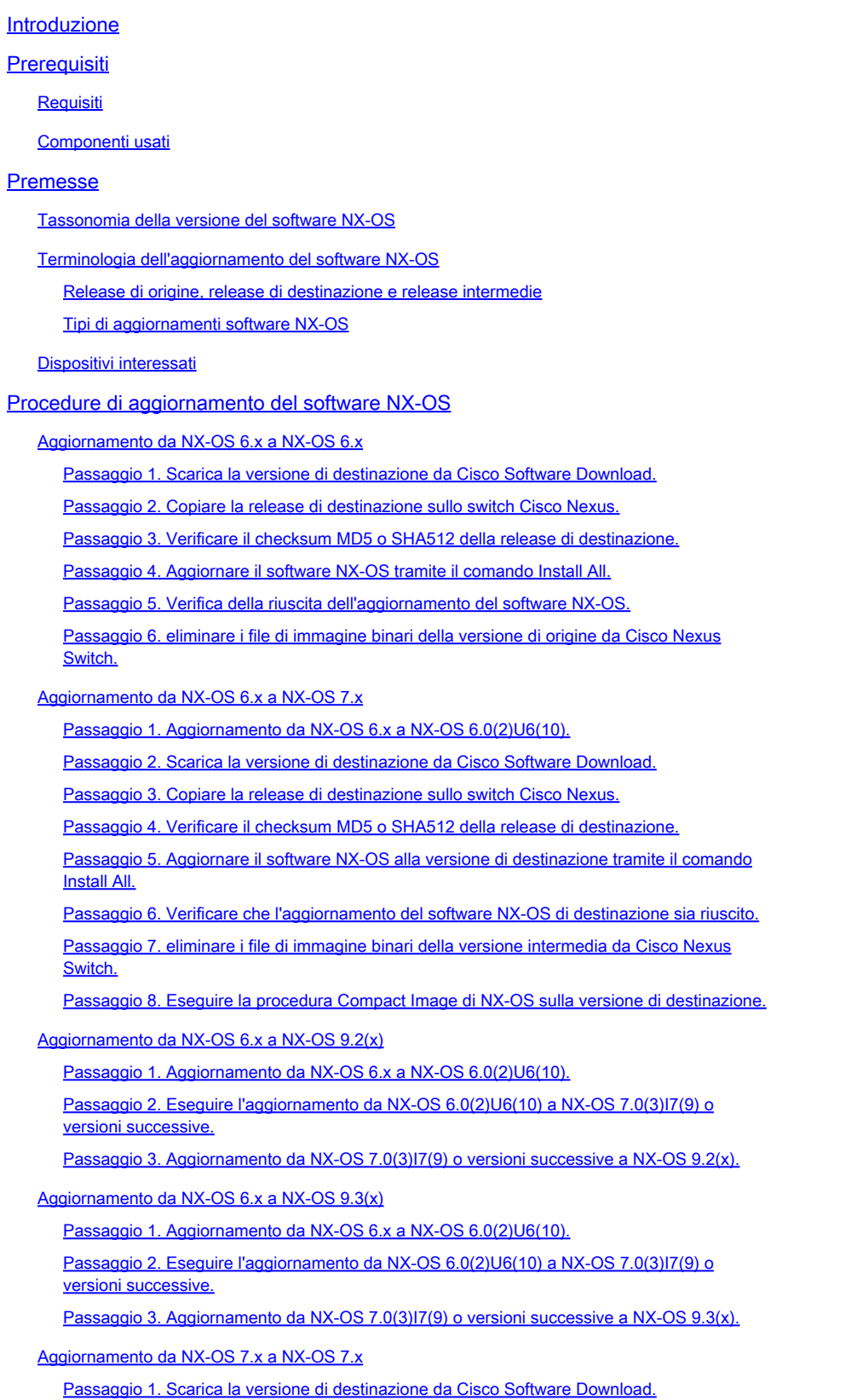

Passaggio 2. Copiare la release di destinazione sullo switch Cisco Nexus.

Passaggio 3. Verificare il checksum MD5 o SHA512 della release di destinazione.

Passaggio 4. Aggiornare il software NX-OS tramite il comando Install All.

Passaggio 5. Verifica della riuscita dell'aggiornamento del software NX-OS.

Passaggio 6. eliminare i file di immagine binari della versione di origine da Cisco Nexus Switch.

Passaggio 7. Eseguire la procedura Compact Image di NX-OS sulla versione di destinazione.

Aggiornamento da NX-OS 7.x a NX-OS 9.2(x)

Passaggio 1. Aggiornamento da NX-OS 7.x a NX-OS 7.0(3)I7(9).

Passaggio 2. Scarica la versione di destinazione da Cisco Software Download.

Passaggio 3. Procedura di copia della versione di destinazione sullo switch Cisco Nexus tramite NX-OS Compact Image tramite SCP.

Passaggio 4. Aggiornare il software NX-OS alla versione di destinazione tramite il comando **Install All.** 

Passaggio 5. Verificare che l'aggiornamento del software NX-OS di destinazione sia riuscito.

Passaggio 6. eliminare i file di immagine binari della versione intermedia da Cisco Nexus Switch.

Aggiornamento da NX-OS 7.x a NX-OS 9.3(x)

Passaggio 1. Aggiornamento da NX-OS 7.x a NX-OS 7.0(3)I7(9).

Passaggio 2. Scarica la versione di destinazione da Cisco Software Download.

Passaggio 3. Procedura di copia della versione di destinazione sullo switch Cisco Nexus tramite NX-OS Compact Image tramite SCP.

Passaggio 4. Aggiornare il software NX-OS alla versione di destinazione tramite il comando **Install All.** 

Passaggio 5. Verificare che l'aggiornamento del software NX-OS di destinazione sia riuscito.

Passaggio 6. eliminare il file di immagine binaria della versione intermedia da Cisco Nexus Switch.

#### Aggiornamento da NX-OS 9.2(x) a NX-OS 9.2(x)

Passaggio 1. Scarica la versione di destinazione da Cisco Software Download.

Passaggio 2. Procedura di copia della versione di destinazione sullo switch Cisco Nexus tramite NX-OS Compact Image tramite SCP.

Passaggio 3. Aggiornare il software NX-OS alla versione di destinazione tramite il comando Install All.

Passaggio 4. Verificare che l'aggiornamento del software NX-OS di destinazione sia riuscito.

Passaggio 5. eliminare il file di immagine binaria della versione di origine da Cisco Nexus **Switch** 

#### Aggiornamento da NX-OS 9.2(x) a NX-OS 9.3(x)

Passaggio 1. Aggiornamento da NX-OS 9.2(x) a NX-OS 9.2(4).

Passaggio 2. Scarica la versione di destinazione da Cisco Software Download.

Fase 3: procedura di copia della release di destinazione sullo switch Cisco Nexus tramite NX-OS Compact Image tramite SCP

Passaggio 4. Aggiornare il software NX-OS alla versione di destinazione tramite il comando Install All.

Passaggio 5. Verificare che l'aggiornamento del software NX-OS di destinazione sia riuscito.

Passaggio 6. eliminare il file di immagine binaria della versione intermedia da Cisco Nexus Switch.

#### Aggiornamento da NX-OS 9.3(x) a NX-OS 9.3(x)

Passaggio 1. Scarica la versione di destinazione da Cisco Software Download.

Passaggio 2. Procedura di copia della versione di destinazione sullo switch Cisco Nexus tramite NX-OS Compact Image tramite SCP.

Passaggio 3. Aggiornare il software NX-OS alla versione di destinazione tramite il comando Install All.

Passaggio 4. Verificare che l'aggiornamento del software NX-OS di destinazione sia riuscito.

Passaggio 5. eliminare il file di immagine binaria della versione di origine da Cisco Nexus Switch.

#### Informazioni correlate

# Introduzione

In questo documento vengono descritti i processi di aggiornamento del software NX-OS che comportano interruzioni per gli switch Cisco Nexus serie 3000 e 3100 tra le principali versioni del software.

# **Prerequisiti**

# Requisiti

Cisco consiglia di comprendere le nozioni di base relative alla copia dei file in Cisco NX-OS. Per ulteriori informazioni sul vPC, consultare uno di questi documenti:

- [Guida alla configurazione delle nozioni fondamentali di Cisco Nexus serie 3000 NX-OS,](/content/en/us/td/docs/switches/datacenter/nexus3000/sw/fundamentals/93x/configuration/guide/b-cisco-nexus-3000-nx-os-fundamentals-configuration-guide-93x/b-cisco-nexus-3000-nx-os-fundamentals-configuration-guide-93x_chapter_0110.html?bookSearch=true#task_1064088) [versione 9.3\(x\)](/content/en/us/td/docs/switches/datacenter/nexus3000/sw/fundamentals/93x/configuration/guide/b-cisco-nexus-3000-nx-os-fundamentals-configuration-guide-93x/b-cisco-nexus-3000-nx-os-fundamentals-configuration-guide-93x_chapter_0110.html?bookSearch=true#task_1064088)
- [Guida alla configurazione delle nozioni fondamentali di Cisco Nexus serie 3000 NX-OS,](/content/en/us/td/docs/switches/datacenter/nexus3000/sw/fundamentals/92x/configuration/guide/b-cisco-nexus-3000-nx-os-fundamentals-configuration-guide-92x/b-cisco-n3000-nx-os-fundamentals-configuration-guide-92x_chapter_0110.html#task_1064088) [versione 9.2\(x\)](/content/en/us/td/docs/switches/datacenter/nexus3000/sw/fundamentals/92x/configuration/guide/b-cisco-nexus-3000-nx-os-fundamentals-configuration-guide-92x/b-cisco-n3000-nx-os-fundamentals-configuration-guide-92x_chapter_0110.html#task_1064088)
- [Guida alla configurazione delle nozioni fondamentali di Cisco Nexus serie 3000 NX-OS,](/content/en/us/td/docs/switches/datacenter/nexus3000/sw/fundamentals/7x/b_Cisco_Nexus_3000_Series_NX-OS_Fundamentals_Configuration_Guide_7x/b_Cisco_Nexus_3000_Series_NX-OS_Fundamentals_Configuration_Guide_7x_chapter_0101.html#task_1064088) [versione 7.x](/content/en/us/td/docs/switches/datacenter/nexus3000/sw/fundamentals/7x/b_Cisco_Nexus_3000_Series_NX-OS_Fundamentals_Configuration_Guide_7x/b_Cisco_Nexus_3000_Series_NX-OS_Fundamentals_Configuration_Guide_7x_chapter_0101.html#task_1064088)

Cisco consiglia di comprendere le nozioni di base sull'aggiornamento del software NX-OS sugli switch Cisco Nexus serie 3000 e 3100. Per ulteriori informazioni su questa procedura, fare riferimento a uno dei seguenti documenti applicabili:

- [Guida all'aggiornamento e al downgrade del software Cisco Nexus serie 3000 NX-OS,](/content/en/us/td/docs/switches/datacenter/nexus3000/sw/upgrade/93x/upgrade/guide/b-cisco-nexus-3000-nx-os-software-upgrade-downgrade-guide-93x/b-cisco-nexus-3000-nx-os-software-upgrade-downgrade-guide-93x_chapter_011.html) [versione 9.3\(x\)](/content/en/us/td/docs/switches/datacenter/nexus3000/sw/upgrade/93x/upgrade/guide/b-cisco-nexus-3000-nx-os-software-upgrade-downgrade-guide-93x/b-cisco-nexus-3000-nx-os-software-upgrade-downgrade-guide-93x_chapter_011.html)
- [Guida all'aggiornamento e al downgrade del software Cisco Nexus serie 3000 NX-OS,](/content/en/us/td/docs/switches/datacenter/nexus3000/sw/upgrade/92x/configuration/guide/b-cisco-nexus-3000-nx-os-software-upgrade-downgrade-guide-92x/b-cisco-nexus-3000-nx-os-software-upgrade-downgrade-guide-92x_chapter_01.html) [versione 9.2\(x\)](/content/en/us/td/docs/switches/datacenter/nexus3000/sw/upgrade/92x/configuration/guide/b-cisco-nexus-3000-nx-os-software-upgrade-downgrade-guide-92x/b-cisco-nexus-3000-nx-os-software-upgrade-downgrade-guide-92x_chapter_01.html)
- [Guida all'aggiornamento e al downgrade del software Cisco Nexus serie 3000 NX-OS,](/content/en/us/td/docs/switches/datacenter/nexus3000/sw/upgrade/7_x/b_Cisco_Nexus_3000_Series_NX_OS_Software_Upgrade_and_Downgrade_Release_7_x/b_Cisco_Nexus_3000_Series_NX_OS_Software_Upgrade_and_Downgrade_Release_7_x_newGuide_chapter_01.html) [versione 7.x](/content/en/us/td/docs/switches/datacenter/nexus3000/sw/upgrade/7_x/b_Cisco_Nexus_3000_Series_NX_OS_Software_Upgrade_and_Downgrade_Release_7_x/b_Cisco_Nexus_3000_Series_NX_OS_Software_Upgrade_and_Downgrade_Release_7_x_newGuide_chapter_01.html)
- [Guida all'aggiornamento e al downgrade del software Cisco Nexus serie 3000 NX-OS,](/content/en/us/td/docs/switches/datacenter/nexus3000/sw/upgrade/6_x/Cisco_n3k_Upgrade_Downgrade_6x.html) [versione 6.x](/content/en/us/td/docs/switches/datacenter/nexus3000/sw/upgrade/6_x/Cisco_n3k_Upgrade_Downgrade_6x.html)

# Componenti usati

Per la stesura del documento, sono stati usati switch Cisco Nexus serie 3000 e 3100 elencati nella sezione Hardware applicabile del presente documento. L'output del dispositivo in questo documento è stato preso da un Nexus 3172PQ-10GE (numero di modello N3K-C3172PQ-10GE) con diverse versioni del software NX-OS.

Le informazioni discusse in questo documento fanno riferimento a dispositivi usati in uno specifico ambiente di emulazione. Su tutti i dispositivi menzionati nel documento la configurazione è stata ripristinata ai valori predefiniti. Se la rete è operativa, valutare attentamente eventuali conseguenze derivanti dall'uso dei comandi.

# Premesse

In questo documento viene descritto come aggiornare il software Cisco NX-OS sugli switch Cisco Nexus serie 3000 e 3100 da e verso una serie di versioni del software NX-OS che utilizzano percorsi di aggiornamento con interruzioni supportate. Lo scopo di questo documento è fornire istruzioni dettagliate per eseguire gli aggiornamenti del software NX-OS supportati tra le versioni principali e secondarie comuni del software NX-OS.

In questo documento non viene descritta la procedura utilizzata per eseguire un aggiornamento senza interruzioni del software Cisco NX-OS sugli switch Cisco Nexus serie 3000 e 3100. Le procedure ISSU (In-Service Software Upgrade) e i percorsi di aggiornamento non rientrano nell'ambito del presente documento.

# Tassonomia della versione del software NX-OS

I nomi delle versioni del software Cisco NX-OS contengono una serie di componenti a cui si fa riferimento regolarmente in questo documento. I nomi di questi componenti sono chiaramente definiti nella [sezione relativa ai nomi delle versioni del software Cisco NX-OS della Guida di](https://tools.cisco.com/security/center/resources/ios_nx_os_reference_guide#release_naming_nx_os) [riferimento per le versioni del software Cisco IOS e Cisco NX-OS.](https://tools.cisco.com/security/center/resources/ios_nx_os_reference_guide#release_naming_nx_os) In particolare, è necessario conoscere i seguenti termini:

- Numero di rilascio principale
- Numero di rilascio secondario
- Numero release manutenzione
- Designazione piattaforma
- Numero di versione secondario piattaforma
- Numero di versione manutenzione piattaforma
- Identificatore ricostruzione piattaforma

Ad esempio, il software NX-OS versione 7.0(3)I7(5a) dispone dei seguenti componenti:

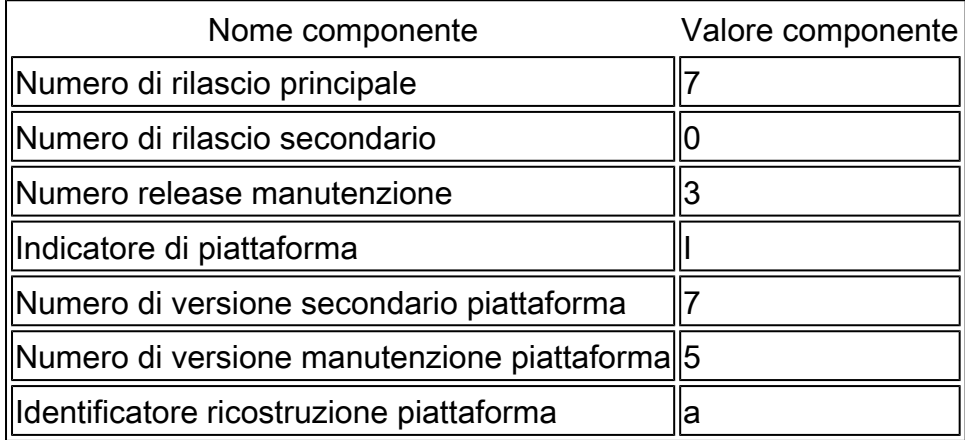

Un altro esempio è dato dal software NX-OS versione 9.3(5), che ha i seguenti componenti:

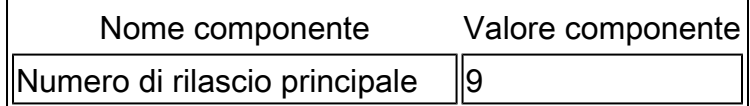

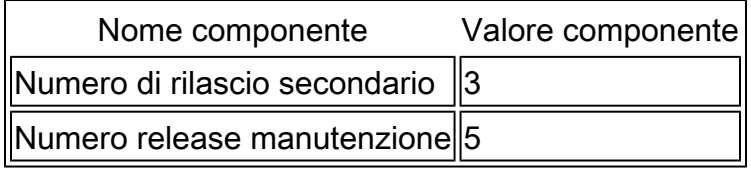

Nota: la release principale di NX-OS 9 (a volte indicata come 9.x nella documentazione) adotta una nuova convenzione di numerazione unificata delle versioni che non include l'identificatore della piattaforma, il numero di release secondaria della piattaforma, il numero di release di manutenzione della piattaforma o i componenti identificativi di ricostruzione della piattaforma.

Le guide alla configurazione di Cisco Nexus sono in genere raggruppate in base ai numeri di versione principali di NX-OS. All'interno del titolo di queste guide alla configurazione, i numeri delle versioni principali di NX-OS sono in genere visualizzati in modo che al numero della versione principale sia aggiunta una variabile x che fa riferimento alla versione secondaria (ad esempio 6.x, 7.x, e così via). Ad esempio, la guida alla configurazione delle nozioni fondamentali di Cisco Nexus serie 9000 NX-OS, versione 7.x, è applicabile a tutte le versioni principali di NX-OS 7 (sebbene alcune avvertenze, limitazioni ed esempi di configurazione specifici possano essere specifici per determinati numeri di versioni secondarie o di manutenzione).

L'eccezione a questa regola è rappresentata dalla versione principale di NX-OS 9. Per la versione principale di NX-OS 9, le guide alla configurazione di Cisco Nexus sono raggruppate in base ai numeri delle versioni principali e secondarie di NX-OS, con una variabile x, aggiunta in riferimento alla versione di manutenzione (ad esempio  $9.2(x)$  e  $9.3(x)$ ).

Questo documento utilizza la formattazione utilizzata dai titoli delle guide alla configurazione di Cisco Nexus (6.x, 7.x, 9.2(x), 9.3(x) e così via) per descrivere gli aggiornamenti del software NX-OS con interruzioni standard tra due versioni del software NX-OS.

# Terminologia dell'aggiornamento del software NX-OS

Release di origine, release di destinazione e release intermedie

L'aggiornamento del software NX-OS viene in genere eseguito tra due versioni: una versione di origine (la versione del software NX-OS da cui si sta eseguendo l'aggiornamento) e una versione di destinazione (la versione del software NX-OS a cui si sta eseguendo l'aggiornamento). Ad esempio, se si aggiorna uno switch Nexus 3172PQ-10GE dal software NX-OS versione 7.0(3)I7(8) al software NX-OS versione 9.3(5), la versione di origine sarà 7.0(3)I7(8), mentre la versione di destinazione sarà 9.3(5).

Per eseguire l'aggiornamento da una release di origine specifica a una release di destinazione specifica, il percorso di aggiornamento potrebbe richiedere un aggiornamento a una o più release intermedie. Ad esempio, se si esegue l'aggiornamento di uno switch Nexus 3172PQ-10GE dal software NX-OS versione 7.0(3)I7(5a) al software NX-OS versione 9.3(5), è necessario eseguire l'aggiornamento a una versione intermedia 7.0(3)I7(8) o 9.2(4) prima di poter eseguire l'aggiornamento al software NX-OS versione 9.3(5).

Tipi di aggiornamenti software NX-OS

Gli aggiornamenti del software NX-OS possono essere suddivisi in due categorie:

- Aggiornamenti con interruzioni: aggiornamento con interruzioni tra una release di origine e una release di destinazione in cui lo switch Nexus viene ricaricato al termine del processo di aggiornamento. In seguito al ricaricamento, il piano di dati, il piano di controllo e il piano di gestione dello switch Nexus passeranno offline in un breve periodo di tempo.
- ISSU (In-Service Software Upgrade): aggiornamento senza interruzioni tra una release di origine e una di destinazione, in cui il piano dati dello switch Nexus rimane online e inoltra il traffico come risultato della funzionalità NSF (Non-Stop Forwarding).

La procedura per l'aggiornamento del software ISSU NX-OS senza interruzioni esula dall'ambito del presente documento. Questo documento riguarda solo gli aggiornamenti software NX-OS con interruzioni delle attività standard.

## Dispositivi interessati

La procedura illustrata in questo documento è applicabile solo a questo hardware:

- N3K-C3016Q-40GE
- N3K-C3064PQ-10GX
- N3K-C3064TQ-10GT
- N3K-C3064TQ-32T
- N3K-C3132Q-40GE
- N3K-C3132Q-40GX
- N3K-C3132Q-XL
- N3K-C3172PQ-10GE
- N3K-C3172PQ-XL
- N3K-C3172TQ-10GT
- N3K-C3172TQ-32T
- N3K-C3172TQ-XL

La procedura descritta in questo documento non è applicabile agli switch Nexus 3048 (N3K-C3048TP-1GE). Fare riferimento al [documento sull'aggiornamento del software Nexus 3048 NX-](https://www.cisco.com/c/it_it/support/docs/switches/nexus-3048-switch/216023-nexus-3048-nx-os-software-upgrade-proced.html)[OS](https://www.cisco.com/c/it_it/support/docs/switches/nexus-3048-switch/216023-nexus-3048-nx-os-software-upgrade-proced.html) per informazioni su come aggiornare il software NX-OS degli switch Nexus 3048.

# Procedure di aggiornamento del software NX-OS

In questa sezione del documento viene descritto come eseguire aggiornamenti del software NX-OS con interruzioni standard da diverse versioni di origine a diverse versioni di destinazione.

# Aggiornamento da NX-OS 6.x a NX-OS 6.x

In questa sezione del documento viene descritto come eseguire un aggiornamento del software NX-OS con interruzioni standard da una release di origine della release principale di NX-OS 6.x a una release di destinazione nella release principale di NX-OS 6.x.

Un esempio di aggiornamento del software NX-OS con interruzione delle attività standard viene eseguito su uno switch Cisco Nexus N3K-C3172PQ-10GE da una versione di origine 6.0(2)U5(1) a una versione di destinazione 6.0(2)U6(10):

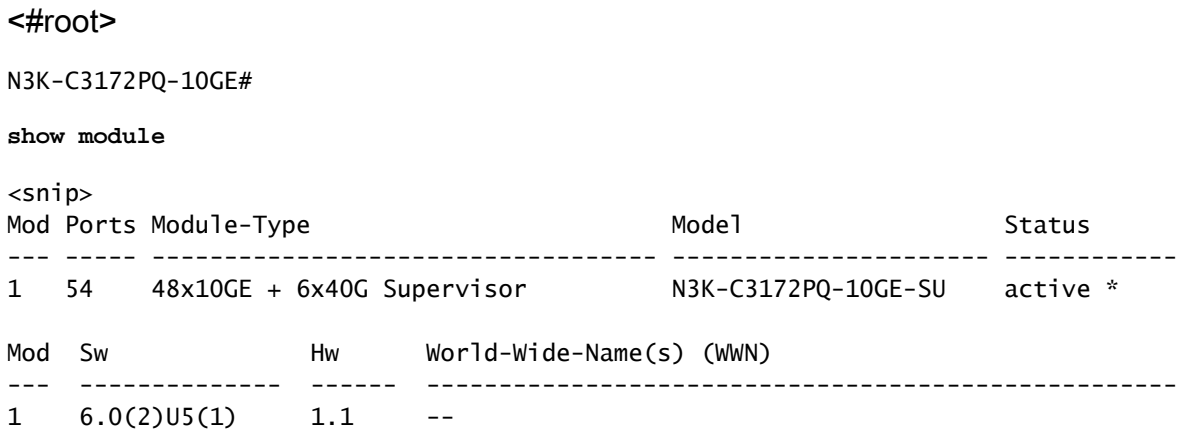

Passaggio 1. Scarica la versione di destinazione da Cisco Software Download.

Il software NX-OS 6.x richiede un totale di due file di immagine binari NX-OS: un'immagine di sistema e un'immagine kickstart. È necessario scaricare queste immagini dal [sito Web di](https://software.cisco.com/download/home) [download del software Cisco](https://software.cisco.com/download/home) sul computer locale. I passaggi specifici da eseguire per scaricare il software dal sito Web di Cisco per il download del software esulano dall'ambito di questo documento.

Passaggio 2. Copiare la release di destinazione sullo switch Cisco Nexus.

Copiare i file di immagine binari di sistema e kickstart di NX-OS 6.x sugli switch Nexus serie 3000 o 3100 da aggiornare con interruzioni utilizzando il protocollo di trasferimento dei file scelto. Nell'esempio viene mostrato come copiare i file di immagine binari di sistema e kickstart per il software NX-OS 6.0(2)U6(1a) tramite il protocollo FTP (File Transfer Protocol) da un server FTP 192.0.2.100 raggiungibile tramite il VRF di gestione.

```
<#root>
N3K-C3172PQ-10GE#
dir | include bin
    37734400 Sep 21 15:32:00 2020 n3000-uk9-kickstart.6.0.2.U5.1.bin
  189984434 Sep 21 15:36:46 2020 n3000-uk9.6.0.2.U5.1.bin
N3K-C3172PQ-10GE#
copy ftp://username@192.0.2.100/n3000-uk9-kickstart.6.0.2.U6.10.bin bootflash: vrf management
Password:
Copy complete, now saving to disk (please wait)...
N3K-C3172PQ-10GE#
copy ftp://username@192.0.2.100/n3000-uk9.6.0.2.U6.10.bin bootflash: vrf management
```
Password: Copy complete, now saving to disk (please wait)... N3K-C3172PQ-10GE#

**dir | include bin** 37734400 Sep 21 15:32:00 2020 n3000-uk9-kickstart.6.0.2.U5.1.bin

**Software** Download

 37881856 Sep 21 17:35:37 2020 n3000-uk9-kickstart.6.0.2.U6.10.bin 189984434 Sep 21 15:36:46 2020 n3000-uk9.6.0.2.U5.1.bin 206130057 Sep 21 17:36:11 2020 n3000-uk9.6.0.2.U6.10.bin

Passaggio 3. Verificare il checksum MD5 o SHA512 della release di destinazione.

Dopo aver copiato il kickstart di NX-OS 6.x e i file di immagine binari di sistema sullo switch Nexus serie 3000 o 3100, si desidera eseguire l'aggiornamento con interruzioni utilizzando il protocollo di trasferimento dei file scelto, verificare che i file di immagine binari non siano stati danneggiati durante il trasporto verificando che i relativi checksum MD5 o SHA512 corrispondano a quanto pubblicato sul [sito Web di download del software di Cisco.](https://software.cisco.com/download/home)

È possibile identificare il checksum MD5 e SHA512 dei file di immagine binari NX-OS tramite il sito Web Software Download di Cisco posizionando il cursore sull'immagine nel sito Web. Nell'immagine è illustrato un esempio di questo.

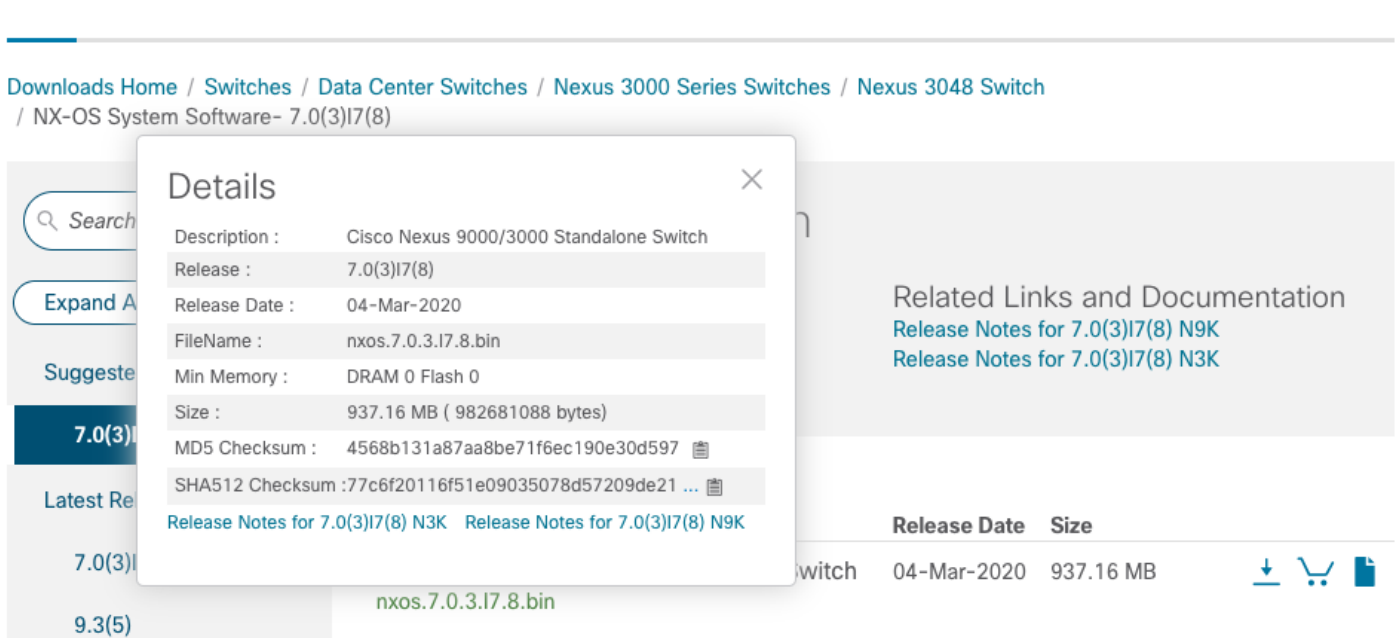

In questo esempio viene illustrato come verificare il checksum MD5 dei file di immagine binari di sistema e kickstart per il software NX-OS 6.0(2)U6(10) tramite il comando show file bootflash:{filename} md5sum. Il checksum MD5 previsto per il file di immagine binario kickstart di NX-OS 6.0(2)U6(10) è f07cbe12d2e489ce02b9577b59753335, mentre il checksum MD5 previsto per il file di immagine binario di sistema NX-OS 6.0(2)U6(10) è 98b1ba8106afbc88 3c0f985a66cd30.

#### <#root>

N3K-C3172PQ-10GE# **show file bootflash:n3000-uk9-kickstart.6.0.2.U6.10.bin md5sum** f07cbe12d2e489ce02b9577b59753335 N3K-C3172PQ-10GE# **show file bootflash:n3000-uk9.6.0.2.U6.10.bin md5sum** 98b1ba8106afbc85b83c0f985a66cd30

Passaggio 4. Aggiornare il software NX-OS tramite il comando Install All.

Avviare un aggiornamento del software NX-OS con interruzione delle attività standard tramite il comando install all. Questo comando richiede che entrambi i parametri kickstart e system vengano passati con il percorso file assoluto dei file di immagine binaria di sistema e di NX-OS corrispondenti alla versione di destinazione.

Nell'esempio viene mostrato il comando install all in cui il parametro kickstart punta al percorso di file assoluto del file di immagine binario kickstart di NX-OS (bootflash:n3000-kickstartuk9.6.0.2.U6.10.bin) e il parametro system punta al percorso di file assoluto del file di immagine binario del sistema NX-OS (bootflash:n3000-uk9.6.0.2.U6.10.bin).

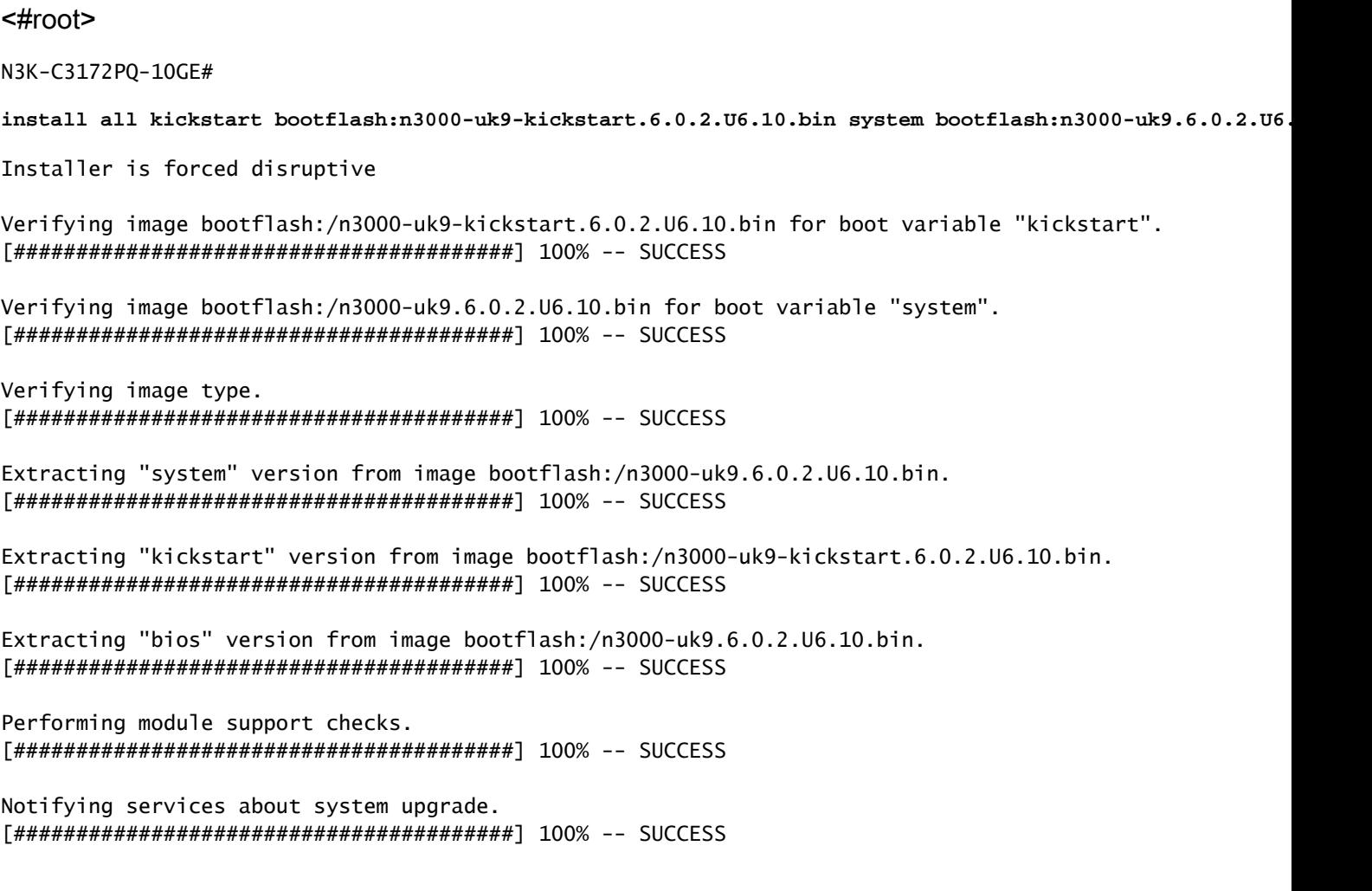

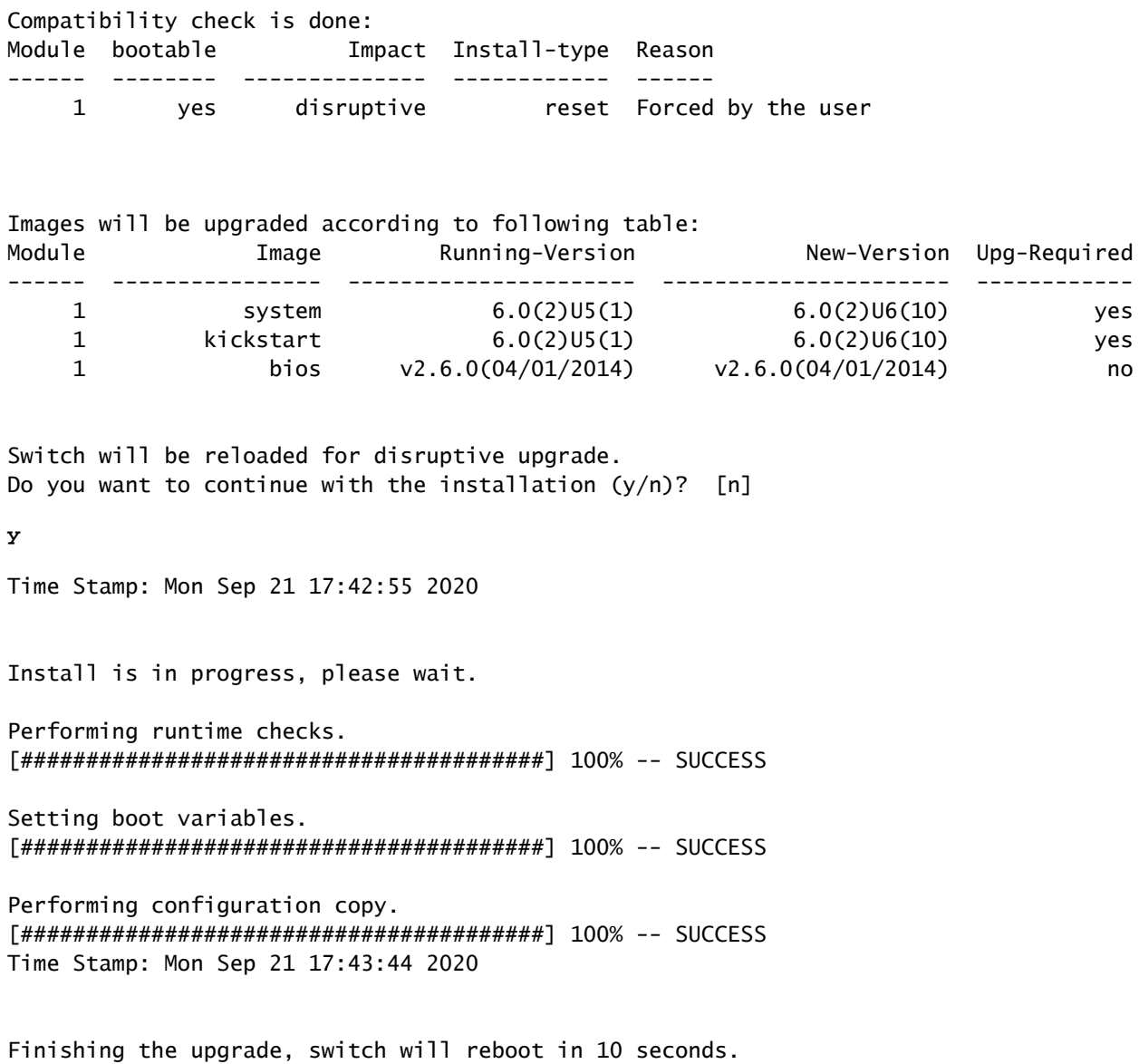

Passaggio 5. Verifica della riuscita dell'aggiornamento del software NX-OS.

Dopo aver ricaricato lo switch Nexus serie 3000 o 3100, verificare che l'aggiornamento sia riuscito con il comando show module. L'output di questo comando visualizza la release di destinazione desiderata. Di seguito è riportato un esempio di aggiornamento dello switch al software NX-OS versione 6.0(2)U6(10).

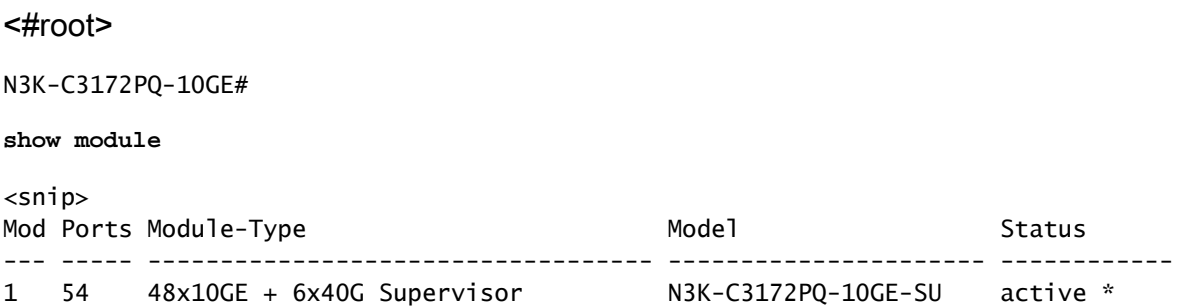

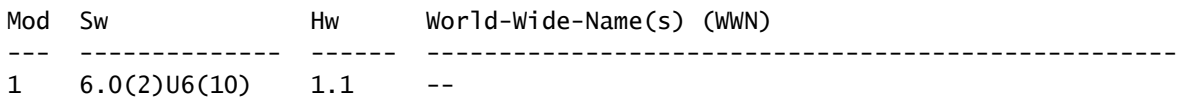

Passaggio 6. eliminare i file di immagine binari della versione di origine da Cisco Nexus Switch.

Dopo aver verificato che l'aggiornamento del software NX-OS dalla release di origine alla release di destinazione sia riuscito, preservare lo spazio libero sul bootflash dello switch eliminando il kickstart della release di origine e i file di immagine binari del sistema dalla bootflash del dispositivo. A tale scopo, è possibile usare il comando delete bootflash:{filename}. Di seguito è riportato un esempio di questo problema: i file di immagine binari di sistema e di avvio rapido di NX-OS 6.0(2)U5(1) vengono eliminati dal bootflash dello switch.

#### <#root>

N3K-C3172PQ-10GE#

**dir | include bin**

 37734400 Sep 21 15:32:00 2020 n3000-uk9-kickstart.6.0.2.U5.1.bin 37881856 Sep 21 17:35:37 2020 n3000-uk9-kickstart.6.0.2.U6.10.bin 189984434 Sep 21 15:36:46 2020 n3000-uk9.6.0.2.U5.1.bin 206130057 Sep 21 17:36:11 2020 n3000-uk9.6.0.2.U6.10.bin N3K-C3172PQ-10GE#

**delete bootflash:n3000-uk9-kickstart.6.0.2.U5.1.bin**

N3K-C3172PQ-10GE#

**delete bootflash:n3000-uk9.6.0.2.U5.1.bin**

N3K-C3172PQ-10GE#

**dir | include bin**

 37881856 Sep 21 17:35:37 2020 n3000-uk9-kickstart.6.0.2.U6.10.bin 206130057 Sep 21 17:36:11 2020 n3000-uk9.6.0.2.U6.10.bin

## Aggiornamento da NX-OS 6.x a NX-OS 7.x

In questa sezione del documento viene descritto come eseguire un aggiornamento del software NX-OS con interruzioni standard da una release di origine della release principale di NX-OS 6.x a una release di destinazione nella release principale di NX-OS 7.x.

Nota: un aggiornamento del software NX-OS a una versione di destinazione nella versione principale di NX-OS 7.x da una versione di origine nella versione principale di NX-OS 6.x richiede un aggiornamento intermedio obbligatorio alla versione 6.0(2)U6(10) prima dell'aggiornamento alla versione di destinazione desiderata.

Un esempio di aggiornamento del software NX-OS con interruzioni standard viene eseguito su uno switch Cisco Nexus N3K-C3172PQ-10GE da una versione di origine 6.0(2)U5(1) a una versione di destinazione 7.0(3)I7(9) con l'aggiornamento intermedio obbligatorio alla versione 6.0(2)U6(10):

<#root>

N3K-C3172PQ-10GE# **show module**  $<$ snip $>$ Mod Ports Module-Type **Model** Model Status --- ----- ----------------------------------- ---------------------- ------------ 1 54 48x10GE + 6x40G Supervisor N3K-C3172PQ-10GE-SU active \* Mod Sw Hw World-Wide-Name(s) (WWN) --- -------------- ------ ----------------------------------------------------  $1 \quad 6.0(2)$ U5(1)  $1.1$ 

Passaggio 1. Aggiornamento da NX-OS 6.x a NX-OS 6.0(2)U6(10).

Utilizzare la sezione Aggiornamento da NX-OS 6.x a NX-OS 6.x di questo documento per eseguire un aggiornamento del software NX-OS con interruzioni standard dalla versione di origine a una versione intermedia della versione 6.0(2)U6(10). Questa operazione è necessaria per la riuscita di un aggiornamento a una versione di destinazione nella versione principale di NX-OS 7.x.

Passaggio 2. Scarica la versione di destinazione da Cisco Software Download.

Il software NX-OS 7.x utilizza un singolo file di immagine binario NX-OS (a volte definito come file di immagine unificato). È necessario scaricare questa immagine dal [sito Web di download del](https://software.cisco.com/download/home) [software Cisco](https://software.cisco.com/download/home) sul computer locale. I passaggi specifici da eseguire per scaricare il software dal sito Web di Cisco per il download del software esulano dall'ambito di questo documento.

Nota: se si sta eseguendo l'aggiornamento al software NX-OS versione 7.0(3)I7(8) o 7.0(3)I7(9), Cisco consiglia di scaricare l'immagine compatta del software NX-OS dal [sito](https://software.cisco.com/download/home) [Web di download del software Cisco.](https://software.cisco.com/download/home) Quando si esplora il sito Web, selezionare il modello di switch Nexus che si sta tentando di aggiornare e passare alla versione del software NX-OS di destinazione desiderata. Quindi, individuare l'immagine software con "Compact Image" nella descrizione e la parola "compact" nel nome file. Per ulteriori informazioni, fare riferimento alla [sezione "Compact NX-OS Software Images on Cisco's Software Download](/content/en/us/td/docs/switches/datacenter/nexus3000/sw/upgrade/7_x/b_Cisco_Nexus_3000_Series_NX_OS_Software_Upgrade_and_Downgrade_Release_7_x/b_Cisco_Nexus_3000_Series_NX_OS_Software_Upgrade_and_Downgrade_Release_7_x_newGuide_chapter_01.html#id_61530) [Website" nel documento Cisco Nexus 3000 NX-OS Software Upgrade and Downgrade](/content/en/us/td/docs/switches/datacenter/nexus3000/sw/upgrade/7_x/b_Cisco_Nexus_3000_Series_NX_OS_Software_Upgrade_and_Downgrade_Release_7_x/b_Cisco_Nexus_3000_Series_NX_OS_Software_Upgrade_and_Downgrade_Release_7_x_newGuide_chapter_01.html#id_61530) [Guide \(Guida all'aggiornamento e al downgrade del software Cisco NX-OS serie 3000\),](/content/en/us/td/docs/switches/datacenter/nexus3000/sw/upgrade/7_x/b_Cisco_Nexus_3000_Series_NX_OS_Software_Upgrade_and_Downgrade_Release_7_x/b_Cisco_Nexus_3000_Series_NX_OS_Software_Upgrade_and_Downgrade_Release_7_x_newGuide_chapter_01.html#id_61530) [versione 7.x.](/content/en/us/td/docs/switches/datacenter/nexus3000/sw/upgrade/7_x/b_Cisco_Nexus_3000_Series_NX_OS_Software_Upgrade_and_Downgrade_Release_7_x/b_Cisco_Nexus_3000_Series_NX_OS_Software_Upgrade_and_Downgrade_Release_7_x_newGuide_chapter_01.html#id_61530)

Passaggio 3. Copiare la release di destinazione sullo switch Cisco Nexus.

Copiare i file di immagine binari unificati della release di destinazione sullo switch Nexus serie 3000 o 3100 che si desidera aggiornare con interruzioni utilizzando il protocollo di trasferimento dei file scelto. Nell'esempio viene mostrato come copiare la versione kickstart del software NX-OS 7.0(3)I7(9) e i file di immagine binari del sistema tramite il protocollo FTP (File Transfer Protocol) da un server FTP 192.0.2.100 raggiungibile tramite il VRF di gestione.

<#root>

N3K-C3172PQ-10GE# **dir | include bin** 37881856 Sep 21 17:35:37 2020 n3000-uk9-kickstart.6.0.2.U6.10.bin 206130057 Sep 21 17:36:11 2020 n3000-uk9.6.0.2.U6.10.bin N3K-C3172PQ-10GE# **copy ftp://username@192.0.2.100/nxos.7.0.3.I7.9.bin bootflash: vrf management** Password: Copy complete, now saving to disk (please wait)... N3K-C3172PQ-10GE# **dir | include bin** 37881856 Sep 21 17:35:37 2020 n3000-uk9-kickstart.6.0.2.U6.10.bin 206130057 Sep 21 17:36:11 2020 n3000-uk9.6.0.2.U6.10.bin 982694912 Sep 21 18:00:31 2020 nxos.7.0.3.I7.9.bin

Passaggio 4. Verificare il checksum MD5 o SHA512 della release di destinazione.

Dopo aver copiato i file di immagine binari unificati della release di destinazione sugli switch Nexus serie 3000 o 3100, aggiornare con interruzioni il file utilizzando il protocollo di trasferimento scelto, verificare che il file di immagine binario non sia stato danneggiato durante il trasporto verificando che il relativo checksum MD5 o SHA512 corrisponda a quello pubblicato sul [sito Web](https://software.cisco.com/download/home) [di download del software Cisco](https://software.cisco.com/download/home).

È possibile identificare il checksum MD5 e SHA512 dei file di immagine binari NX-OS tramite il sito Web Software Download di Cisco posizionando il cursore sull'immagine nel sito Web. Nell'immagine è illustrato un esempio di questo.

# **Software Download**

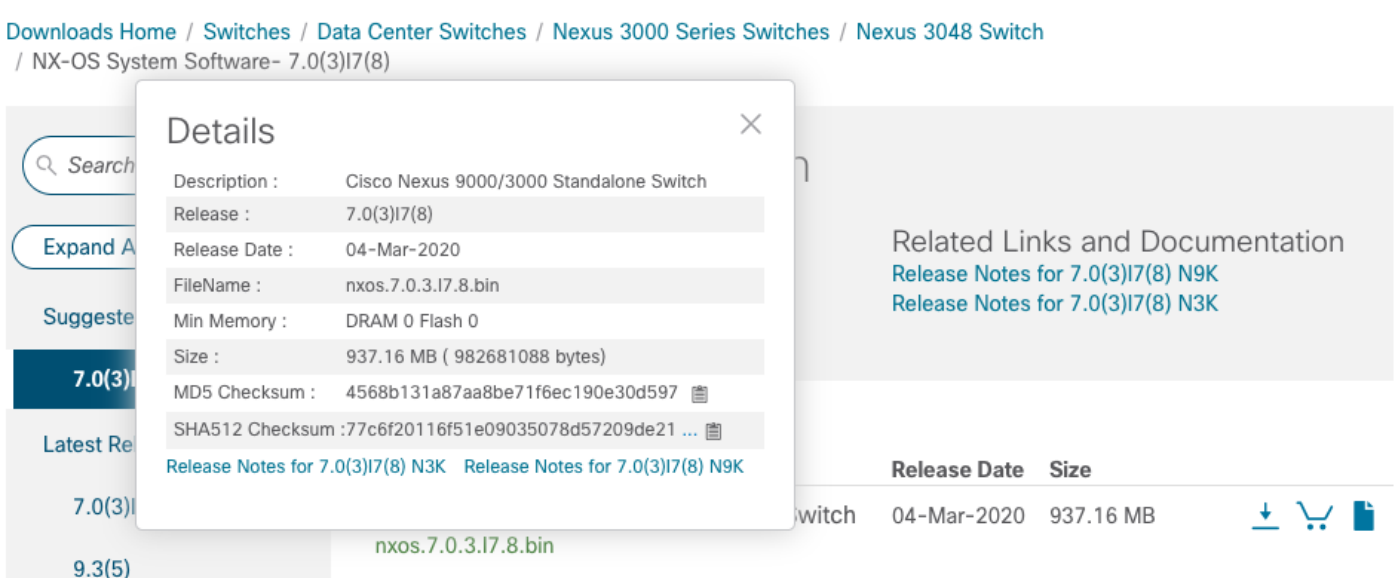

In questo esempio viene illustrato come verificare il checksum MD5 del file di immagine binaria unificato per il software NX-OS 7.0(3)I7(9) tramite il comando show file bootflash:{filename} md5sum. Il checksum MD5 previsto per il file di immagine binaria unificato NX-OS 7.0(3)I7(9) è d31d5b556cc4d92f2ff2d83b5df7b943.

<#root> N3K-C3172PQ-10GE# **show file bootflash:nxos.7.0.3.I7.9.bin md5sum** d31d5b556cc4d92f2ff2d83b5df7b943

Passaggio 5. Aggiornare il software NX-OS alla versione di destinazione tramite il comando Install All.

Avviare un aggiornamento del software NX-OS con interruzione delle attività standard tramite il comando install all. Questo comando richiede che il parametro nxos venga passato con il percorso file assoluto dei file di immagine binari unificati di NX-OS corrispondenti alla versione di destinazione.

Nell'esempio viene mostrato il comando install all in cui il parametro nxos punta al percorso di file assoluto del file binario di immagini binarie unificato di NX-OS 7.0(3)I7(9) (bootflash:nxos.7.0.3.I7.9.bin).

<#root>

N3K-C3172PQ-10GE#

**install all nxos bootflash:nxos.7.0.3.I7.9.bin** Installer is forced disruptive Verifying image bootflash:/nxos.7.0.3.I7.9.bin for boot variable "nxos". [########################################] 100% -- SUCCESS Verifying image type. [########################################] 100% -- SUCCESS Extracting "nxos" version from image bootflash:/nxos.7.0.3.I7.9.bin. [########################################] 100% -- SUCCESS Extracting "bios" version from image bootflash:/nxos.7.0.3.I7.9.bin. [########################################] 100% -- SUCCESS Performing runtime checks. [########################################] 100% -- SUCCESS Performing module support checks. [########################################] 100% -- SUCCESS Notifying services about system upgrade. [########################################] 100% -- SUCCESS Compatibility check is done: Module bootable Impact Install-type Reason ------ -------- -------------- ------------ ------ 1 yes disruptive reset Unsupported in new image, module needs to be powered off Images will be upgraded according to following table: Module 19 Image Running-Version New-Version Upg-Required ------ ---------------- ---------------------- ---------------------- ------------ 1 kickstart 6.0(2)U6(10) 7.0(3)I7(9) 1 bios v2.6.0(04/01/2014) v5.3.1(05/17/2019) yes Switch will be reloaded for disruptive upgrade. Do you want to continue with the installation  $(y/n)$ ? [n] **y** Time Stamp: Mon Sep 21 18:08:21 2020 Install is in progress, please wait. Performing runtime checks. [########################################] 100% -- SUCCESS Setting boot variables. [########################################] 100% -- SUCCESS Performing configuration copy. [########################################] 100% -- SUCCESS Module 1: Refreshing compact flash and upgrading bios/loader/bootrom/power-seq.

Warning: please do not remove or power off the module at this time.

Note: Power-seq upgrade needs a power-cycle to take into effect. On success of power-seq upgrade, SWITCH OFF THE POWER to the system and then, power it up. [########################################] 100% -- SUCCESS

```
Time Stamp: Mon Sep 21 18:12:48 2020
```

```
Finishing the upgrade, switch will reboot in 10 seconds.
```
Passaggio 6. Verificare che l'aggiornamento del software NX-OS di destinazione sia riuscito.

Dopo aver ricaricato lo switch Nexus serie 3000 o 3100, verificare che l'aggiornamento sia riuscito con il comando show module. L'output di questo comando visualizza la release di destinazione desiderata. Di seguito è riportato un esempio di aggiornamento dello switch al software NX-OS versione 7.0(3)I7(9).

#### <#root>

```
N3K-C3172PQ-10GE#
```
#### **show module**

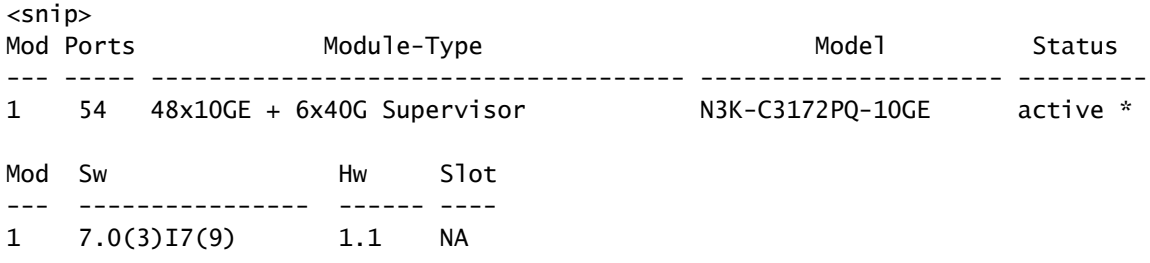

Passaggio 7. eliminare i file di immagine binari della versione intermedia da Cisco Nexus Switch.

Dopo aver verificato che l'aggiornamento del software NX-OS dalla versione intermedia alla versione di destinazione sia riuscito, preservare lo spazio libero sul bootflash dello switch eliminando i file di immagine binari di sistema e kickstart della versione intermedia dal bootflash del dispositivo. A tale scopo, è possibile usare il comando delete bootflash:{filename}. Di seguito è riportato un esempio di questo problema: i file di immagine binari di sistema e di avvio rapido di NX-OS 6.0(2)U6(10) vengono eliminati dal bootflash dello switch.

<#root> N3K-C3172PQ-10GE# **dir | include bin** 37881856 Sep 21 17:35:37 2020 n3000-uk9-kickstart.6.0.2.U6.10.bin 206130057 Sep 21 17:36:11 2020 n3000-uk9.6.0.2.U6.10.bin 982694912 Sep 21 18:00:31 2020 nxos.7.0.3.I7.9.bin N3K-C3172PQ-10GE#

**delete bootflash:n3000-uk9-kickstart.6.0.2.U6.10.bin** Do you want to delete "/n3000-uk9-kickstart.6.0.2.U6.10.bin" ? (yes/no/abort) [y] N3K-C3172PQ-10GE# **delete bootflash:n3000-uk9.6.0.2.U6.10.bin** Do you want to delete "/n3000-uk9.6.0.2.U6.10.bin" ? (yes/no/abort) [y] N3K-C3172PQ-10GE# **dir | include bin** 982694912 Sep 21 18:00:31 2020 nxos.7.0.3.I7.9.bin

Passaggio 8. Eseguire la procedura Compact Image di NX-OS sulla versione di destinazione.

Nota: è necessario saltare questo passaggio se si esegue l'aggiornamento utilizzando un'immagine compatta del software NX-OS scaricata direttamente dal [sito Web di download](https://software.cisco.com/download/home) [del software Cisco](https://software.cisco.com/download/home). Per ulteriori informazioni, fare riferimento alla [sezione "Compact NX-OS](/content/en/us/td/docs/switches/datacenter/nexus3000/sw/upgrade/7_x/b_Cisco_Nexus_3000_Series_NX_OS_Software_Upgrade_and_Downgrade_Release_7_x/b_Cisco_Nexus_3000_Series_NX_OS_Software_Upgrade_and_Downgrade_Release_7_x_newGuide_chapter_01.html#id_61530) [Software Images on Cisco's Software Download Website" nel documento Cisco Nexus 3000](/content/en/us/td/docs/switches/datacenter/nexus3000/sw/upgrade/7_x/b_Cisco_Nexus_3000_Series_NX_OS_Software_Upgrade_and_Downgrade_Release_7_x/b_Cisco_Nexus_3000_Series_NX_OS_Software_Upgrade_and_Downgrade_Release_7_x_newGuide_chapter_01.html#id_61530) [NX-OS Software Upgrade and Downgrade Guide \(Guida all'aggiornamento e al downgrade](/content/en/us/td/docs/switches/datacenter/nexus3000/sw/upgrade/7_x/b_Cisco_Nexus_3000_Series_NX_OS_Software_Upgrade_and_Downgrade_Release_7_x/b_Cisco_Nexus_3000_Series_NX_OS_Software_Upgrade_and_Downgrade_Release_7_x_newGuide_chapter_01.html#id_61530) [del software Cisco NX-OS serie 3000\), versione 7.x.](/content/en/us/td/docs/switches/datacenter/nexus3000/sw/upgrade/7_x/b_Cisco_Nexus_3000_Series_NX_OS_Software_Upgrade_and_Downgrade_Release_7_x/b_Cisco_Nexus_3000_Series_NX_OS_Software_Upgrade_and_Downgrade_Release_7_x_newGuide_chapter_01.html#id_61530)

Eseguire NX-OS Compact Image Procedure sul file di immagine binaria NX-OS 7.0(3)I7(9) archiviato nella memoria bootflash del dispositivo con il comando install all nxos bootflash:{nxosbinary-image-file.bin}compact. Ciò riduce le dimensioni del file di immagine binaria di NX-OS 7.0(3)I7(9), aumentando la quantità di spazio libero sul bootflash. Si tratta di un requisito per gli aggiornamenti futuri del software NX-OS, in quanto le dimensioni totali del bootflash sullo switch Nexus serie 3000 o 3100 non sono sufficienti per memorizzare contemporaneamente due file di immagine binari NX-OS nelle versioni principali 7.x o 9.x. Per ulteriori informazioni sulla procedura per l'immagine compatta di NX-OS, consultare il [documento relativo](https://www.cisco.com/c/it_it/support/docs/switches/nexus-3000-series-switches/215781-nexus-3000-3100-and-3500-nx-os-compact.html) alla [procedura per l'immagine](https://www.cisco.com/c/it_it/support/docs/switches/nexus-3000-series-switches/215781-nexus-3000-3100-and-3500-nx-os-compact.html) [compatta di Nexus 3000, 3100 e 3500 NX-OS.](https://www.cisco.com/c/it_it/support/docs/switches/nexus-3000-series-switches/215781-nexus-3000-3100-and-3500-nx-os-compact.html)

Di seguito è riportato un esempio della procedura per l'immagine compatta di NX-OS eseguita su un file di immagine binaria di NX-OS 7.0(3)I7(9) memorizzato nella memoria bootflash di uno switch Nexus:

<#root> N3K-C3172PQ-10GE# **dir | include bin** 982694912 Sep 21 18:00:31 2020 nxos.7.0.3.I7.9.bin N3K-C3172PQ-10GE# **install all nxos bootflash:nxos.7.0.3.I7.9.bin compact** Installer will perform compatibility check first. Please wait. Compacting currently loaded image bootflash:/nxos.7.0.3.I7.9.bin .................................... Compact bootflash:/nxos.7.0.3.I7.9.bin done

N3K-C3172PQ-10GE#

**dir | include bin**

472320617 Sep 21 18:24:48 2020 nxos.7.0.3.I7.9.bin

### Aggiornamento da NX-OS 6.x a NX-OS 9.2(x)

In questa sezione del documento viene descritto come eseguire un aggiornamento del software NX-OS con interruzioni standard da una release di origine della release principale di NX-OS 6.x a una release di destinazione nella release principale di NX-OS 7.x.

Nota: un aggiornamento del software NX-OS a una versione di destinazione in NX-OS 9.2(x) versione secondaria da una versione di origine in NX-OS 6.x versione principale richiede due aggiornamenti intermedi obbligatori. Il primo aggiornamento intermedio è a NX-OS 6.0(2)U6(10). Il secondo aggiornamento intermedio è a NX-OS 7.0(3)I7(9). Dopo il secondo aggiornamento intermedio alla versione 7.0(3)I7(9), è necessario eseguire l'aggiornamento alla versione di destinazione desiderata nella versione secondaria di NX-OS 9.2(x).

Un esempio di aggiornamento del software NX-OS con interruzioni standard viene eseguito su uno switch Cisco Nexus N3K-C3172PQ-10GE da una versione di origine 6.0(2)U5(1) a una versione di destinazione 9.3(5) con aggiornamenti intermedi obbligatori alla versione 6.0(2)U6(10) e 7.0(3)I7(9).

# <#root> N3K-C3172PQ-10GE# **show module**  $<$ snip $>$ Mod Ports Module-Type and Model Model Status Status Status Status Status Status Status Status Status Status Status Status Status Status Status Status Status Status Status Status Status Status Status Status Status Status St --- ----- ----------------------------------- ---------------------- ------------ 1 54 48x10GE + 6x40G Supervisor N3K-C3172PQ-10GE-SU active \* Mod Sw Hw World-Wide-Name(s) (WWN) --- -------------- ------ ----------------------------------------------------  $1 \quad 6.0(2)05(1) \quad 1.1$

Passaggio 1. Aggiornamento da NX-OS 6.x a NX-OS 6.0(2)U6(10).

Utilizzare la sezione Aggiornamento da NX-OS 6.x a NX-OS 6.x di questo documento per eseguire un aggiornamento del software NX-OS con interruzioni standard dalla versione di origine a una versione intermedia della versione 6.0(2)U6(10). Questa operazione è necessaria per la corretta esecuzione di un aggiornamento a una versione di destinazione in NX-OS 9.2(x).

Passaggio 2. Eseguire l'aggiornamento da NX-OS 6.0(2)U6(10) a NX-OS 7.0(3)I7(9) o versioni successive.

Utilizzare la sezione Aggiornamento da NX-OS 6.x a NX-OS 7.x di questo documento per eseguire un aggiornamento del software NX-OS con interruzioni standard da una versione intermedia della versione 6.0(2)U6(10) a una versione intermedia della versione 7.0(3)I7(9) o successive. Questa operazione è necessaria per la corretta esecuzione di un aggiornamento a una versione di destinazione in NX-OS 9.2(x).

Passaggio 3. Aggiornamento da NX-OS 7.0(3)I7(9) o versioni successive a NX-OS 9.2(x).

Utilizzare la sezione Aggiornamento da NX-OS 7.x a NX-OS 9.2(x) di questo documento per eseguire un aggiornamento del software NX-OS con interruzioni standard dal software NX-OS versione 7.0(3)I7(9) o successive alla versione di destinazione desiderata nella versione secondaria di NX-OS 9.2(x).

Aggiornamento da NX-OS 6.x a NX-OS 9.3(x)

In questa sezione del documento viene descritto come eseguire un aggiornamento del software NX-OS con interruzioni standard da una versione di origine della versione principale di NX-OS 6.x a una versione di destinazione della versione secondaria di NX-OS 9.3(x).

Nota: un aggiornamento del software NX-OS a una versione di destinazione in NX-OS 9.3(x) versione secondaria da una versione di origine in NX-OS 6.x versione principale richiede due aggiornamenti intermedi obbligatori. Il primo aggiornamento intermedio è a NX-OS 6.0(2)U6(10). Il secondo aggiornamento intermedio è stato eseguito su NX-OS 7.0(3)I7(9) o versione successiva. Dopo il secondo aggiornamento intermedio alla versione 7.0(3)I7(9) o successive, è necessario eseguire l'aggiornamento alla versione di destinazione desiderata nella versione secondaria di NX-OS 9.3(x).

Un esempio di aggiornamento del software NX-OS con interruzioni standard viene eseguito su uno switch Cisco Nexus N3K-C3172PQ-10GE da una versione di origine 6.0(2)U5(1) a una versione di destinazione 9.3(5) con aggiornamenti intermedi obbligatori alla versione 6.0(2)U6(10) e 7.0(3)I7(9).

### <#root>

N3K-C3172PQ-10GE#

### **show module**

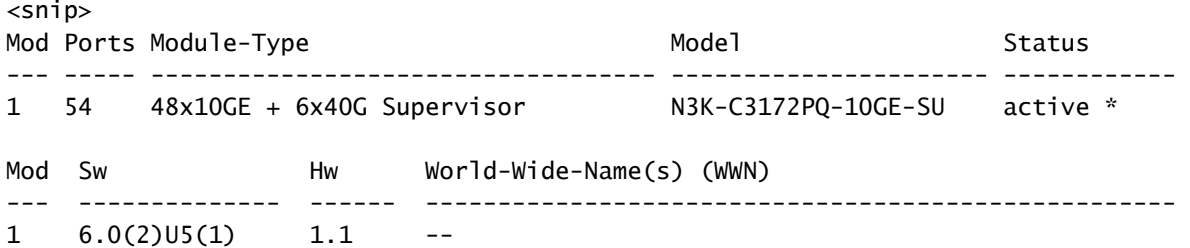

Passaggio 1. Aggiornamento da NX-OS 6.x a NX-OS 6.0(2)U6(10).

Utilizzare la sezione Aggiornamento da NX-OS 6.x a NX-OS 6.x di questo documento per eseguire un aggiornamento del software NX-OS con interruzioni standard dalla versione di origine a una versione intermedia della versione 6.0(2)U6(10). Questa operazione è necessaria per la corretta esecuzione di un aggiornamento a una versione di destinazione in NX-OS 9.2(x).

Passaggio 2. Eseguire l'aggiornamento da NX-OS 6.0(2)U6(10) a NX-OS 7.0(3)I7(9) o versioni successive.

Utilizzare la sezione Aggiornamento da NX-OS 6.x a NX-OS 7.x di questo documento per eseguire un aggiornamento del software NX-OS con interruzioni standard da una versione intermedia della versione 6.0(2)U6(10) a una versione intermedia della versione 7.0(3)I7(9) o successive. Questa operazione è necessaria per la corretta esecuzione di un aggiornamento a una versione di destinazione in NX-OS 9.2(x).

Passaggio 3. Aggiornamento da NX-OS 7.0(3)I7(9) o versioni successive a NX-OS 9.3(x).

Utilizzare la sezione Aggiornamento da NX-OS 7.x a NX-OS 9.3(x) di questo documento per eseguire un aggiornamento del software NX-OS con interruzioni standard dal software NX-OS versione 7.0(3)I7(9) o successive alla versione di destinazione desiderata nella versione secondaria di NX-OS 9.3(x).

# Aggiornamento da NX-OS 7.x a NX-OS 7.x

In questa sezione del documento viene descritto come eseguire un aggiornamento del software NX-OS con interruzioni standard da una versione di origine nella versione principale di NX-OS 7.x a una versione di destinazione più avanti nella versione principale di NX-OS 7.x.

Nota: un aggiornamento del software NX-OS da una versione di origine 7.0(3)I7(5) o 7.0(3)I7(5a) a una versione successiva del software NX-OS potrebbe non riuscire con un messaggio di errore "Verifica della firma digitale non riuscita" o "Verifica dell'immagine non riuscita". La causa principale di questo problema è l'ID bug Cisco [CSCvm11656.](https://bst.cloudapps.cisco.com/bugsearch/bug/CSCvm11656) Per risolvere il problema, disabilitare la verifica dell'immagine NX-OS per questo aggiornamento con il comando di configurazione no feature signature-verify.

Un esempio di aggiornamento del software NX-OS con interruzione delle attività standard viene eseguito su uno switch Cisco Nexus 3172PQ-10GE da una versione di origine 7.0(3)I2(2a) a una versione di destinazione 7.0(3)I7(9).

<#root> N3K-C3172PQ-10GE# **show module** <snip>

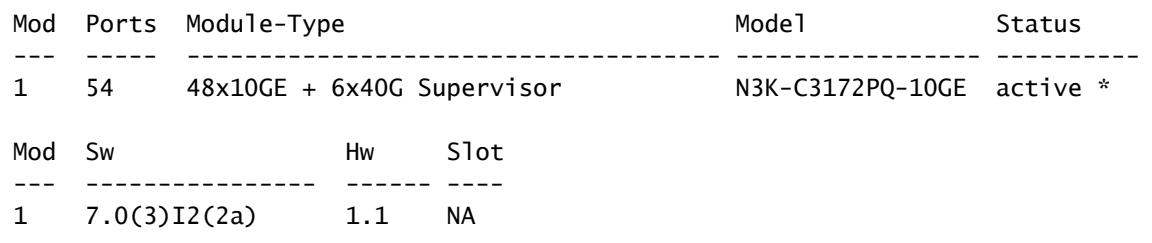

Passaggio 1. Scarica la versione di destinazione da Cisco Software Download.

Il software NX-OS 7.x utilizza un singolo file di immagine binario NX-OS (a volte definito come file di immagine unificato). È necessario scaricare questa immagine dal [sito Web di download del](https://software.cisco.com/download/home) [software Cisco](https://software.cisco.com/download/home) sul computer locale. I passaggi specifici da eseguire per scaricare il software dal sito Web di Cisco per il download del software esulano dall'ambito di questo documento.

Nota: se si sta eseguendo l'aggiornamento al software NX-OS versione 7.0(3)I7(8), 7.0(3)I7(9) o 7.0(3)I7(10), Cisco consiglia di scaricare l'immagine compatta del software NX-OS dal [sito Web di download del software Cisco.](https://software.cisco.com/download/home) Quando si esplora il sito Web, selezionare il modello di switch Nexus che si sta tentando di aggiornare e passare alla versione del software NX-OS di destinazione desiderata. Quindi, individuare l'immagine software con "Compact Image" nella descrizione e la parola "compact" nel nome file. Per ulteriori informazioni, fare riferimento alla [sezione "Compact NX-OS Software Images on Cisco's](/content/en/us/td/docs/switches/datacenter/nexus3000/sw/upgrade/7_x/b_Cisco_Nexus_3000_Series_NX_OS_Software_Upgrade_and_Downgrade_Release_7_x/b_Cisco_Nexus_3000_Series_NX_OS_Software_Upgrade_and_Downgrade_Release_7_x_newGuide_chapter_01.html#id_61530) [Software Download Website" nel documento Cisco Nexus 3000 NX-OS Software Upgrade](/content/en/us/td/docs/switches/datacenter/nexus3000/sw/upgrade/7_x/b_Cisco_Nexus_3000_Series_NX_OS_Software_Upgrade_and_Downgrade_Release_7_x/b_Cisco_Nexus_3000_Series_NX_OS_Software_Upgrade_and_Downgrade_Release_7_x_newGuide_chapter_01.html#id_61530) [and Downgrade Guide \(Guida all'aggiornamento e al downgrade del software Cisco NX-OS](/content/en/us/td/docs/switches/datacenter/nexus3000/sw/upgrade/7_x/b_Cisco_Nexus_3000_Series_NX_OS_Software_Upgrade_and_Downgrade_Release_7_x/b_Cisco_Nexus_3000_Series_NX_OS_Software_Upgrade_and_Downgrade_Release_7_x_newGuide_chapter_01.html#id_61530) [serie 3000\), versione 7.x.](/content/en/us/td/docs/switches/datacenter/nexus3000/sw/upgrade/7_x/b_Cisco_Nexus_3000_Series_NX_OS_Software_Upgrade_and_Downgrade_Release_7_x/b_Cisco_Nexus_3000_Series_NX_OS_Software_Upgrade_and_Downgrade_Release_7_x_newGuide_chapter_01.html#id_61530)

Passaggio 2. Copiare la release di destinazione sullo switch Cisco Nexus.

Copiare i file di immagine binari unificati della release di destinazione sullo switch Nexus serie 3000 o 3100 che si desidera aggiornare con interruzioni utilizzando il protocollo di trasferimento dei file scelto. Nell'esempio viene mostrato come copiare la versione kickstart del software NX-OS 7.0(3)I7(9) e i file di immagine binari del sistema tramite il protocollo FTP (File Transfer Protocol) da un server FTP 192.0.2.100 raggiungibile tramite il VRF di gestione.

<#root> N3K-C3172PQ-10GE# **dir | include bin** 537972736 Sep 21 19:01:41 2020 nxos.7.0.3.I2.2a.bin N3K-C3172PQ-10GE# **copy ftp://username@192.0.2.100/nxos.7.0.3.I7.9.bin bootflash: vrf management** Password: \*\*\*\*\* Transfer of file Completed Successfully \*\*\*\*\* Copy complete, now saving to disk (please wait)... N3K-C3172PQ-10GE#

**dir | include bin**

 537972736 Sep 21 19:01:41 2020 nxos.7.0.3.I2.2a.bin 982694912 Sep 21 19:13:02 2020 nxos.7.0.3.I7.9.bin

Nota: a partire dal software NX-OS versione 7.0(3)I5(2) e successive, per copiare il file di immagine binaria unificato della versione di destinazione tramite SCP, eseguire la procedura per le immagini compatte di NX-OS tramite SCP. Per ulteriori informazioni su questa procedura, consultare il [documento Nexus 3000, 3100 e 3500 NX-OS Compact Image](https://www.cisco.com/c/it_it/support/docs/switches/nexus-3000-series-switches/215781-nexus-3000-3100-and-3500-nx-os-compact.html) [Procedure.](https://www.cisco.com/c/it_it/support/docs/switches/nexus-3000-series-switches/215781-nexus-3000-3100-and-3500-nx-os-compact.html)

Passaggio 3. Verificare il checksum MD5 o SHA512 della release di destinazione.

Dopo aver copiato i file di immagine binari unificati della release di destinazione sugli switch Nexus serie 3000 o 3100, si desidera eseguire l'aggiornamento in modo interrompibile utilizzando il protocollo di trasferimento dei file scelto, verificare che il file di immagine binario non sia stato danneggiato durante il trasporto verificando che il relativo checksum MD5 o SHA512 corrisponda a quello pubblicato sul [sito Web di download del software Cisco](https://software.cisco.com/download/home).

È possibile identificare il checksum MD5 e SHA512 dei file di immagine binari NX-OS tramite il sito Web Software Download di Cisco posizionando il cursore sull'immagine nel sito Web. Un esempio di ciò è mostrato nell'immagine qui.

# **Software** Download

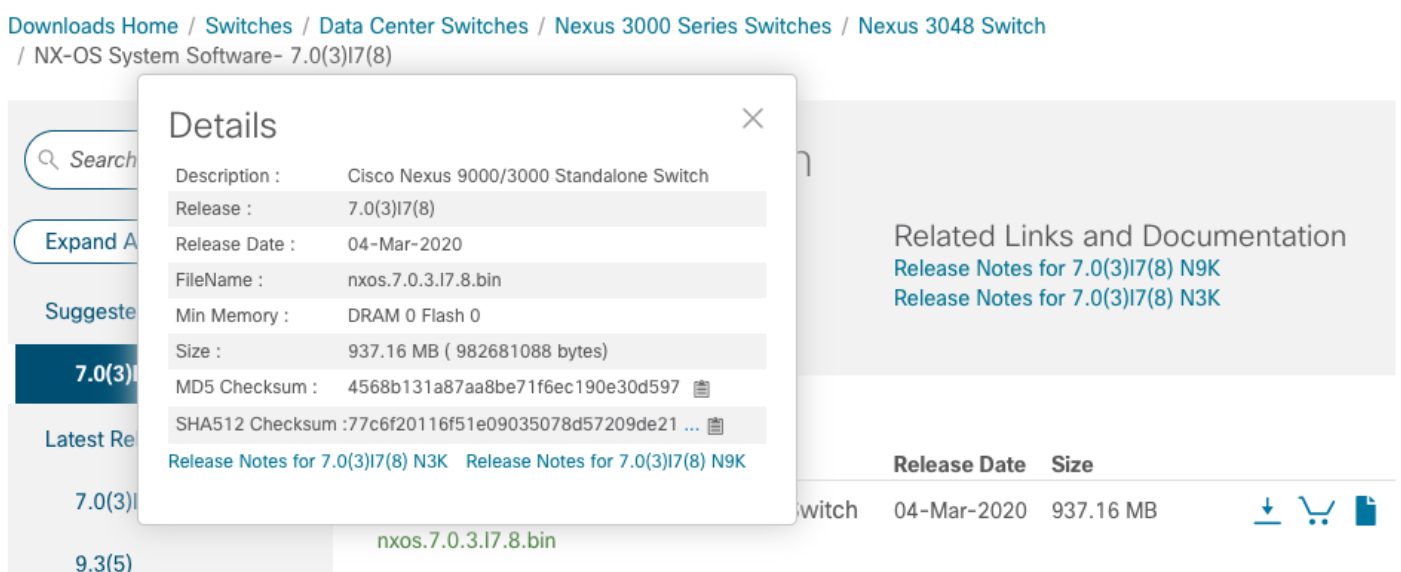

In questo esempio viene illustrato come verificare il checksum MD5 del file di immagine binaria unificato per il software NX-OS 7.0(3)I7(9) tramite il comando show file bootflash:{filename} md5sum. Il checksum MD5 previsto per il file di immagine binaria unificato NX-OS 7.0(3)I7(9) è d31d5b556cc4d92f2ff2d83b5df7b943.

<#root>

N3K-C3172PQ-10GE# **show file bootflash:nxos.7.0.3.I7.9.bin md5sum** d31d5b556cc4d92f2ff2d83b5df7b943

Passaggio 4. Aggiornare il software NX-OS tramite il comando Install All.

Avviare un aggiornamento del software NX-OS con interruzione delle attività standard tramite il comando install all. Questo comando richiede che il parametro nxos venga passato con il percorso file assoluto dei file di immagine binari unificati di NX-OS corrispondenti alla versione di destinazione.

Nell'esempio viene mostrato il comando install all in cui il parametro nxos punta al percorso di file assoluto del file binario di immagini binarie unificato di NX-OS 7.0(3)I7(9) (bootflash:nxos.7.0.3.I7.9.bin).

<#root> N3K-C3172PQ-10GE# **install all nxos bootflash:nxos.7.0.3.I7.9.bin** Installer will perform compatibility check first. Please wait. Installer is forced disruptive Verifying image bootflash:/nxos.7.0.3.I7.9.bin for boot variable "nxos". [#####################] 100% -- SUCCESS Verifying image type. [#####################] 100% -- SUCCESS [## ] 5% -- SUCCESS Preparing "nxos" version info using image bootflash:/nxos.7.0.3.I7.9.bin. [#####################] 100% -- SUCCESS Preparing "bios" version info using image bootflash:/nxos.7.0.3.I7.9.bin. [####################] 100% -- SUCCESS Collecting "running" plugin(s) information.  $\begin{bmatrix} # & & & \end{bmatrix}$  0% Collecting plugin(s) information from "new" image.  $\begin{bmatrix} # & & & \end{bmatrix}$  0% Performing runtime checks. [## ] 5% "Running-config contains configuration that is incompatible with the new image (strict incompatibility). Please run 'show incompatibility-all nxos <image>' command to find out which feature needs to be disab Performing module support checks. [#####################] 100% -- SUCCESS

Notifying services about system upgrade. [#####################] 100% -- SUCCESS

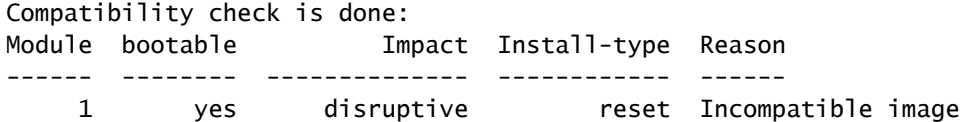

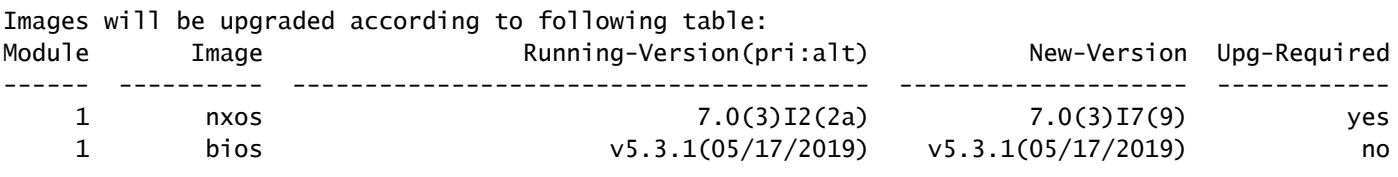

Switch will be reloaded for disruptive upgrade. Do you want to continue with the installation  $(y/n)$ ? [n]

**y**

Install is in progress, please wait.

Performing runtime checks. [####################] 100% -- SUCCESS

Setting boot variables. [####################] 100% -- SUCCESS

Performing configuration copy. [####################] 100% -- SUCCESS

Module 1: Refreshing compact flash and upgrading bios/loader/bootrom. Warning: please do not remove or power off the module at this time. [#####################] 100% -- SUCCESS

Finishing the upgrade, switch will reboot in 10 seconds.

Passaggio 5. Verifica della riuscita dell'aggiornamento del software NX-OS.

Dopo aver ricaricato lo switch Nexus serie 3000 o 3100, verificare che l'aggiornamento sia riuscito con il comando show module. L'output di questo comando visualizza la release di destinazione desiderata. Di seguito è riportato un esempio di aggiornamento dello switch al software NX-OS versione 7.0(3)I7(9).

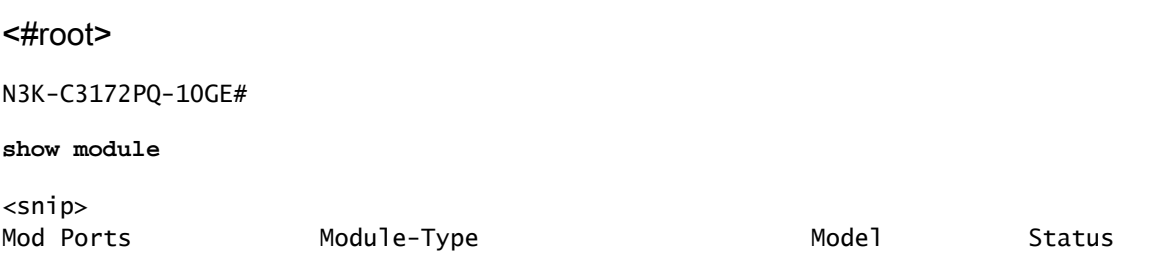

--- ----- ------------------------------------- --------------------- ---------

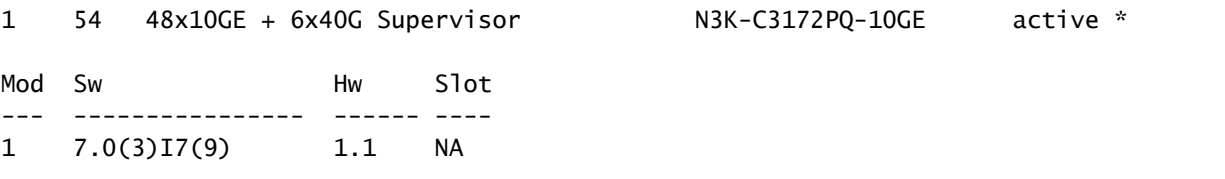

Passaggio 6. eliminare i file di immagine binari della versione di origine da Cisco Nexus Switch.

Verificare che l'aggiornamento del software NX-OS dalla versione di origine a quella di destinazione sia riuscito. Per preservare spazio libero sul bootflash dello switch, eliminare i file di immagine binari unificati della versione di origine dal bootflash del dispositivo. A tale scopo, è possibile usare il comando delete bootflash:{filename}. Di seguito è riportato un esempio di ciò, in cui il file di immagine binaria unificato NX-OS 7.0(3)I2(2a) viene eliminato dal bootflash dello switch.

<#root>

N3K-C3172PQ-10GE# **dir | include bin** 537972736 Sep 21 19:01:41 2020 nxos.7.0.3.I2.2a.bin 982694912 Sep 21 19:13:02 2020 nxos.7.0.3.I7.9.bin N3K-C3172PQ-10GE# **delete bootflash:nxos.7.0.3.I2.2a.bin** Do you want to delete "/nxos.7.0.3.I2.2a.bin" ? (yes/no/abort) [y] N3K-C3172PQ-10GE# **dir | include bin** 982694912 Sep 21 19:13:02 2020 nxos.7.0.3.I7.9.bin

Passaggio 7. Eseguire la procedura Compact Image di NX-OS sulla versione di destinazione.

Nota: è necessario saltare questo passaggio se si esegue l'aggiornamento utilizzando un'immagine compatta del software NX-OS scaricata direttamente dal [sito Web di download](https://software.cisco.com/download/home) [del software Cisco](https://software.cisco.com/download/home). Per ulteriori informazioni, fare riferimento alla [sezione "Compact NX-OS](/content/en/us/td/docs/switches/datacenter/nexus3000/sw/upgrade/7_x/b_Cisco_Nexus_3000_Series_NX_OS_Software_Upgrade_and_Downgrade_Release_7_x/b_Cisco_Nexus_3000_Series_NX_OS_Software_Upgrade_and_Downgrade_Release_7_x_newGuide_chapter_01.html#id_61530) [Software Images on Cisco's Software Download Website" nel documento Cisco Nexus 3000](/content/en/us/td/docs/switches/datacenter/nexus3000/sw/upgrade/7_x/b_Cisco_Nexus_3000_Series_NX_OS_Software_Upgrade_and_Downgrade_Release_7_x/b_Cisco_Nexus_3000_Series_NX_OS_Software_Upgrade_and_Downgrade_Release_7_x_newGuide_chapter_01.html#id_61530) [NX-OS Software Upgrade and Downgrade Guide \(Guida all'aggiornamento e al downgrade](/content/en/us/td/docs/switches/datacenter/nexus3000/sw/upgrade/7_x/b_Cisco_Nexus_3000_Series_NX_OS_Software_Upgrade_and_Downgrade_Release_7_x/b_Cisco_Nexus_3000_Series_NX_OS_Software_Upgrade_and_Downgrade_Release_7_x_newGuide_chapter_01.html#id_61530) [del software Cisco NX-OS serie 3000\), versione 7.x.](/content/en/us/td/docs/switches/datacenter/nexus3000/sw/upgrade/7_x/b_Cisco_Nexus_3000_Series_NX_OS_Software_Upgrade_and_Downgrade_Release_7_x/b_Cisco_Nexus_3000_Series_NX_OS_Software_Upgrade_and_Downgrade_Release_7_x_newGuide_chapter_01.html#id_61530)

Nota: questo passaggio è necessario solo se non è stata copiata l'immagine binaria unificata della release di destinazione tramite SCP eseguendo la procedura NX-OS Compact Image tramite SCP nel passaggio 2.

Eseguire NX-OS Compact Image Procedure sul file di immagine binaria NX-OS 7.0(3)I7(9)

archiviato nella memoria bootflash del dispositivo con il comando install all nxos bootflash:{nxosbinary-image-file.bin}compact. Ciò riduce le dimensioni del file di immagine binaria di NX-OS 7.0(3)I7(9), aumentando la quantità di spazio libero sul bootflash. Si tratta di un requisito per gli aggiornamenti futuri del software NX-OS, in quanto le dimensioni totali del bootflash sullo switch Nexus serie 3000 o 3100 non sono sufficienti per memorizzare contemporaneamente due file di immagine binari NX-OS nelle versioni principali 7.x o 9.x. Per ulteriori informazioni sulla procedura per l'immagine compatta di NX-OS, consultare il [documento relativo](https://www.cisco.com/c/it_it/support/docs/switches/nexus-3000-series-switches/215781-nexus-3000-3100-and-3500-nx-os-compact.html) alla [procedura per l'immagine](https://www.cisco.com/c/it_it/support/docs/switches/nexus-3000-series-switches/215781-nexus-3000-3100-and-3500-nx-os-compact.html) [compatta di Nexus 3000, 3100 e 3500 NX-OS.](https://www.cisco.com/c/it_it/support/docs/switches/nexus-3000-series-switches/215781-nexus-3000-3100-and-3500-nx-os-compact.html)

Di seguito è riportato un esempio della procedura per l'immagine compatta di NX-OS eseguita su un file di immagine binaria di NX-OS 7.0(3)I7(9) memorizzato nella memoria bootflash di uno switch Nexus:

<#root> N3K-C3172PQ-10GE# **dir | include bin** 982694912 Sep 21 19:13:02 2020 nxos.7.0.3.I7.9.bin N3K-C3172PQ-10GE# **install all nxos bootflash:nxos.7.0.3.I7.9.bin compact** Installer will perform compatibility check first. Please wait. Compacting currently loaded image bootflash:/nxos.7.0.3.I7.9.bin .................................... Compact bootflash:/nxos.7.0.3.I7.9.bin done N3K-C3172PQ-10GE# **dir | include bin** 472320617 Sep 21 21:48:27 2020 nxos.7.0.3.I7.9.bin

# Aggiornamento da NX-OS 7.x a NX-OS 9.2(x)

In questa sezione del documento viene descritto come eseguire un aggiornamento del software NX-OS con interruzioni standard da una versione di origine della versione principale di NX-OS 7.x a una versione di destinazione della versione secondaria di NX-OS 9.2(x).

Nota: un aggiornamento del software NX-OS a una versione di destinazione nella versione secondaria di NX-OS 9.2(x) da una versione di origine che si trova nella versione principale di NX-OS 7.x richiede un aggiornamento intermedio obbligatorio a NX-OS 7.0(3)I7(9) o versioni successive prima dell'aggiornamento alla versione di destinazione desiderata.

Un esempio di aggiornamento del software NX-OS con interruzioni standard viene eseguito su uno switch Cisco Nexus 3172PQ-10GE da una versione di origine 7.0(3)I2(2a) a una versione di destinazione 9.2(4) con un aggiornamento intermedio obbligatorio a 7.0(3)I7(9).

N3K-C3172PQ-10GE#

**show module**

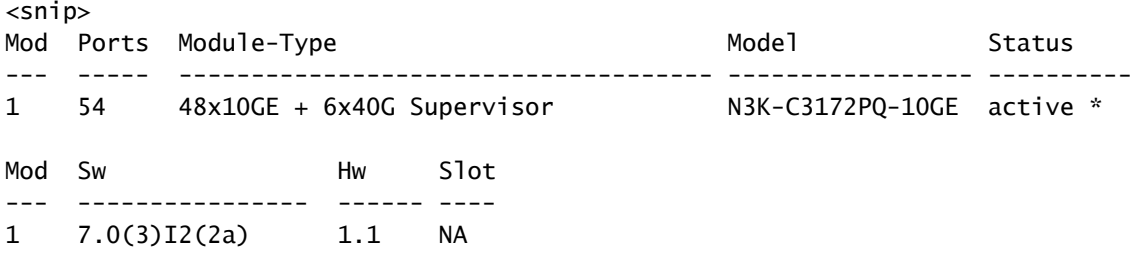

Passaggio 1. Aggiornamento da NX-OS 7.x a NX-OS 7.0(3)I7(9).

Utilizzare la sezione Aggiornamento da NX-OS 7.x a NX-OS 7.x di questo documento per eseguire un aggiornamento del software NX-OS con interruzioni standard dalla versione di origine al software NX-OS 7.0(3)I7(9).

Passaggio 2. Scarica la versione di destinazione da Cisco Software Download.

Il software NX-OS 9.2(x) utilizza un singolo file di immagine binario NX-OS (a volte definito come file di immagine unificato). È necessario scaricare questa immagine dal [sito Web di download del](https://software.cisco.com/download/home) [software Cisco](https://software.cisco.com/download/home) sul computer locale. I passaggi specifici da eseguire per scaricare il software dal sito Web di Cisco per il download del software esulano dall'ambito di questo documento.

Nota: se si sta eseguendo l'aggiornamento al software NX-OS versione 9.2(4), Cisco consiglia di scaricare l'immagine compatta del software NX-OS dal [sito Web di download del](https://software.cisco.com/download/home) [software Cisco.](https://software.cisco.com/download/home) Quando si esplora il sito Web, selezionare il modello di switch Nexus che si sta tentando di aggiornare e passare alla versione del software NX-OS di destinazione desiderata. Quindi, individuare l'immagine software con "Compact Image" nella descrizione e la parola "compact" nel nome file. Per ulteriori informazioni, fare riferimento alla [sezione](/content/en/us/td/docs/switches/datacenter/nexus3000/sw/upgrade/92x/configuration/guide/b-cisco-nexus-3000-nx-os-software-upgrade-downgrade-guide-92x/b-cisco-nexus-3000-nx-os-software-upgrade-downgrade-guide-92x_chapter_01.html#id_61530) ["Compact NX-OS Software Images on Cisco's Software Download Website" nel documento](/content/en/us/td/docs/switches/datacenter/nexus3000/sw/upgrade/92x/configuration/guide/b-cisco-nexus-3000-nx-os-software-upgrade-downgrade-guide-92x/b-cisco-nexus-3000-nx-os-software-upgrade-downgrade-guide-92x_chapter_01.html#id_61530) [Cisco Nexus 3000 NX-OS Software Upgrade and Downgrade Guide \(Guida](/content/en/us/td/docs/switches/datacenter/nexus3000/sw/upgrade/92x/configuration/guide/b-cisco-nexus-3000-nx-os-software-upgrade-downgrade-guide-92x/b-cisco-nexus-3000-nx-os-software-upgrade-downgrade-guide-92x_chapter_01.html#id_61530) [all'aggiornamento e al downgrade del software Cisco Nx-OS serie 3000\), versione 9.2\(x\).](/content/en/us/td/docs/switches/datacenter/nexus3000/sw/upgrade/92x/configuration/guide/b-cisco-nexus-3000-nx-os-software-upgrade-downgrade-guide-92x/b-cisco-nexus-3000-nx-os-software-upgrade-downgrade-guide-92x_chapter_01.html#id_61530)

Passaggio 3. Procedura di copia della versione di destinazione sullo switch Cisco Nexus tramite NX-OS Compact Image tramite SCP.

Copiare i file di immagine binari unificati della release di destinazione sullo switch Nexus serie 3000 o 3100 eseguendo la procedura NX-OS Compact Image tramite SCP. Per ulteriori informazioni su questa procedura, consultare il [documento Nexus 3000, 3100 e 3500 NX-OS](https://www.cisco.com/c/it_it/support/docs/switches/nexus-3000-series-switches/215781-nexus-3000-3100-and-3500-nx-os-compact.html) [Compact Image Procedure](https://www.cisco.com/c/it_it/support/docs/switches/nexus-3000-series-switches/215781-nexus-3000-3100-and-3500-nx-os-compact.html)

Nota: se allo switch Nexus serie 3000 o 3100 è collegata un'unità memoria flash USB, è possibile eseguire la procedura per le immagini compatte di NX-OS sul file di immagine binaria unificata di NX-OS presente nell'unità memoria flash USB, quindi copiare il file di

immagine binaria unificata risultante nella memoria flash dello switch.

Nota: per eseguire la procedura per l'immagine compatta NX-OS e ridurre le dimensioni del file di immagine binaria unificata di NX-OS, il checksum MD5 e SHA512 del file di immagine binaria unificata di NX-OS cambia ed è diverso dal checksum MD5/SHA512 pubblicato sul sito Web di download del software Cisco. Si tratta di un comportamento previsto e non è indicativo di un problema. In questo scenario, procedere con un aggiornamento del software NX-OS.

Nell'esempio viene illustrato come copiare i file di immagine binari unificati della versione del software NX-OS 9.2(4) tramite la procedura per le immagini compatte di NX-OS tramite SCP (Secure Copy Protocol) da un server SCP 192.0.2.100 raggiungibile tramite il VRF di gestione.

<#root>

N3K-C3172PQ-10GE# **copy scp://username@192.0.2.100/nxos.9.2.4.bin bootflash: compact vrf management** The authenticity of host '192.0.2.100 (192.0.2.100)' can't be established. ECDSA key fingerprint is SHA256:TwkQiylhtFDFPPwqh3U2Oq9ugrDuTQ50bB3boV5DkXM. Are you sure you want to continue connecting (yes/no)? yes Warning: Permanently added '192.0.2.100' (ECDSA) to the list of known hosts. username@192.0.2.100's password: nxos.9.2.4.bin 100% 1278MB 4.0MB/s 05:16 Copy complete, now saving to disk (please wait)... Copy complete. N3K-C3172PQ-10GE# **dir | include bin** 472320617 Sep 21 21:48:27 2020 nxos.7.0.3.I7.9.bin 542848198 Sep 22 15:19:00 2020 nxos.9.2.4.bin

Passaggio 4. Aggiornare il software NX-OS alla versione di destinazione tramite il comando Install All.

Avviare un aggiornamento del software NX-OS con interruzione delle attività standard tramite il comando install all. Questo comando richiede che il parametro nxos venga passato con il percorso file assoluto dei file di immagine binari unificati di NX-OS corrispondenti alla versione di destinazione.

Nell'esempio viene mostrato il comando install all in cui il parametro nxos punta al percorso assoluto del file di immagine binaria unificata di NX-OS 9.2(4) (bootflash:nxos.9.2.4.bin).

<#root>

N3K-C3172PQ-10GE#

Installer will perform compatibility check first. Please wait. Installer is forced disruptive Verifying image bootflash:/nxos.9.2.4.bin for boot variable "nxos". [#####################] 100% -- SUCCESS Verifying image type. [####################### 100% -- SUCCESS Preparing "nxos" version info using image bootflash:/nxos.9.2.4.bin. [####################] 100% -- SUCCESS Preparing "bios" version info using image bootflash:/nxos.9.2.4.bin. [####################] 100% -- SUCCESS Collecting "running" plugin(s) information. [#####################] 100% -- SUCCESS Collecting plugin(s) information from "new" image. [####################] 100% -- SUCCESS [####################] 100% -- SUCCESS Performing module support checks. [#####################] 100% -- SUCCESS Notifying services about system upgrade. [####################] 100% -- SUCCESS

Compatibility check is done: Module bootable Impact Install-type Reason ------ -------- -------------- ------------ ------ 1 yes disruptive reset default upgrade is not hitless

Images will be upgraded according to following table: Module Image Running-Version(pri:alt) New-Version Upg-Required ------ ---------- ---------------------------------------- -------------------- ------------ 1 nxos 7.0(3)I7(9) 9.2(4) yes 1 bios v5.3.1(05/17/2019) v5.3.1(05/17/2019) no

Switch will be reloaded for disruptive upgrade. Do you want to continue with the installation  $(y/n)$ ? [n]

**y**

Install is in progress, please wait.

Performing runtime checks. [####################] 100% -- SUCCESS

Setting boot variables. [####################### 100% -- SUCCESS

Performing configuration copy. [####################] 100% -- SUCCESS

Module 1: Refreshing compact flash and upgrading bios/loader/bootrom.

```
Warning: please do not remove or power off the module at this time.
[####################] 100% -- SUCCESS
```

```
Finishing the upgrade, switch will reboot in 10 seconds.
```
Passaggio 5. Verificare che l'aggiornamento del software NX-OS di destinazione sia riuscito.

Dopo aver ricaricato lo switch Nexus serie 3000 o 3100, verificare che l'aggiornamento sia riuscito con il comando show module. L'output di questo comando visualizza la release di destinazione desiderata. Di seguito è riportato un esempio di aggiornamento dello switch al software NX-OS versione 9.2(4).

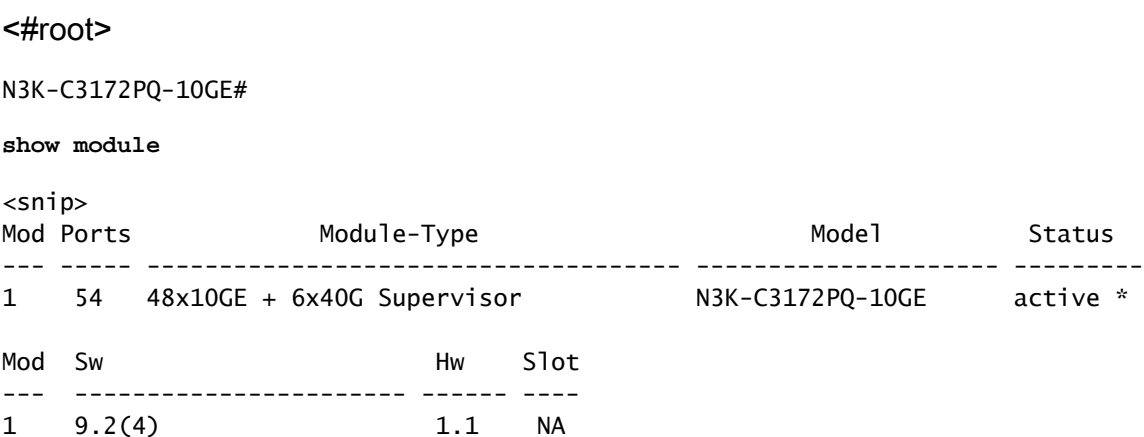

Passaggio 6. eliminare i file di immagine binari della versione intermedia da Cisco Nexus Switch.

Verificare che l'aggiornamento del software NX-OS dalla versione intermedia alla versione di destinazione sia stato eseguito correttamente. Per preservare spazio libero sul bootflash dello switch, eliminare i file di immagine binari unificati della versione intermedia dal bootflash del dispositivo. A tale scopo, è possibile usare il comando delete bootflash:{filename}. Di seguito è riportato un esempio di questo problema, in cui il file di immagine binaria unificato di NX-OS 7.0(3)I7(9) viene eliminato dal bootflash dello switch.

### <#root>

```
N3K-C3172PQ-10GE#
dir | include bin
  472320617 Sep 21 21:48:27 2020 nxos.7.0.3.I7.9.bin
  542848198 Sep 22 15:19:00 2020 nxos.9.2.4.bin
N3K-C3172PQ-10GE#
dir | include bin
  472320617 Sep 21 21:48:27 2020 nxos.7.0.3.I7.9.bin
   542848198 Sep 22 15:19:00 2020 nxos.9.2.4.bin
```
N3K-C3172PQ-10GE# **delete bootflash:nxos.7.0.3.I7.9.bin** Do you want to delete "/nxos.7.0.3.I7.9.bin" ? (yes/no/abort) [y] N3K-C3172PQ-10GE# **dir | include bin** 542848198 Sep 22 15:19:00 2020 nxos.9.2.4.bin

## Aggiornamento da NX-OS 7.x a NX-OS 9.3(x)

In questa sezione del documento viene descritto come eseguire un aggiornamento del software NX-OS con interruzioni standard da una versione di origine della versione principale di NX-OS 7.x a una versione di destinazione della versione secondaria di NX-OS 9.3(x).

Nota: un aggiornamento del software NX-OS a una versione di destinazione in NX-OS 9.3(x) versione secondaria da una versione di origine 7.0(3)I7(6) o precedente richiede un aggiornamento intermedio obbligatorio a NX-OS 7.0(3)I7(9) o versioni successive.

Un esempio di aggiornamento del software NX-OS con interruzioni standard viene eseguito su uno switch Cisco Nexus 3172PQ-10GE da una versione di origine 7.0(3)I2(2a) a una versione di destinazione 9.3(5) con l'aggiornamento intermedio obbligatorio a 7.0(3)I7(9).

### <#root>

N3K-C3172PQ-10GE#

### **show module**

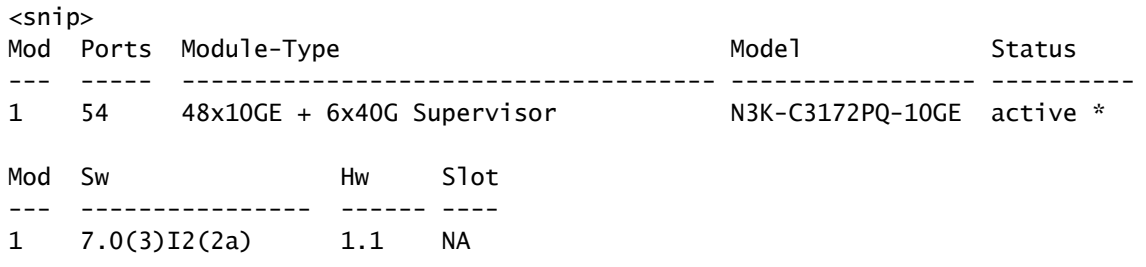

Passaggio 1. Aggiornamento da NX-OS 7.x a NX-OS 7.0(3)I7(9).

Utilizzare la sezione Aggiornamento da NX-OS 7.x a NX-OS 7.x di questo documento per eseguire un aggiornamento del software NX-OS con interruzioni standard dalla versione di origine al software NX-OS 7.0(3)I7(9).

Passaggio 2. Scarica la versione di destinazione da Cisco Software Download.

Il software NX-OS 9.3(x) utilizza un singolo file di immagine binario NX-OS (a volte definito come

file di immagine unificato). È necessario scaricare questa immagine dal [sito Web di download del](https://software.cisco.com/download/home) [software Cisco](https://software.cisco.com/download/home) sul computer locale. I passaggi specifici da eseguire per scaricare il software dal sito Web di Cisco per il download del software esulano dall'ambito di questo documento.

Nota: se si sta eseguendo l'aggiornamento al software NX-OS versione 9.3(4) o successive, Cisco consiglia di scaricare l'immagine compatta del software NX-OS dal [sito Web di](https://software.cisco.com/download/home) [download del software Cisco.](https://software.cisco.com/download/home) Quando si esplora il sito Web, selezionare il modello di switch Nexus che si sta tentando di aggiornare e passare alla versione del software NX-OS di destinazione desiderata. Quindi, individuare l'immagine software con "Compact Image" nella descrizione e la parola "compact" nel nome file. Per ulteriori informazioni, fare riferimento alla [sezione "Compact NX-OS Software Images on Cisco's Software Download Website" nel](/content/en/us/td/docs/switches/datacenter/nexus3000/sw/upgrade/93x/upgrade/guide/b-cisco-nexus-3000-nx-os-software-upgrade-downgrade-guide-93x/b-cisco-nexus-3000-nx-os-software-upgrade-downgrade-guide-93x_chapter_011.html#id_61530) [documento Cisco Nexus 3000 NX-OS Software Upgrade and Downgrade Guide \(Guida](/content/en/us/td/docs/switches/datacenter/nexus3000/sw/upgrade/93x/upgrade/guide/b-cisco-nexus-3000-nx-os-software-upgrade-downgrade-guide-93x/b-cisco-nexus-3000-nx-os-software-upgrade-downgrade-guide-93x_chapter_011.html#id_61530) [all'aggiornamento e al downgrade del software Cisco Nx-OS serie 3000\), versione 9.3\(x\).](/content/en/us/td/docs/switches/datacenter/nexus3000/sw/upgrade/93x/upgrade/guide/b-cisco-nexus-3000-nx-os-software-upgrade-downgrade-guide-93x/b-cisco-nexus-3000-nx-os-software-upgrade-downgrade-guide-93x_chapter_011.html#id_61530)

Passaggio 3. Procedura di copia della versione di destinazione sullo switch Cisco Nexus tramite NX-OS Compact Image tramite SCP.

Copiare i file di immagine binari unificati della release di destinazione sullo switch Nexus serie 3000 o 3100 eseguendo la procedura NX-OS Compact Image tramite SCP. Per ulteriori informazioni su questa procedura, consultare il [documento Nexus 3000, 3100 e 3500 NX-OS](https://www.cisco.com/c/it_it/support/docs/switches/nexus-3000-series-switches/215781-nexus-3000-3100-and-3500-nx-os-compact.html) [Compact Image Procedure](https://www.cisco.com/c/it_it/support/docs/switches/nexus-3000-series-switches/215781-nexus-3000-3100-and-3500-nx-os-compact.html).

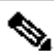

Nota: se allo switch Nexus serie 3000 o 3100 è collegata un'unità memoria flash USB, è possibile eseguire la procedura per le immagini compatte di NX-OS sul file di immagine binaria unificata di NX-OS presente nell'unità memoria flash USB, quindi copiare il file di immagine binaria unificata risultante nella memoria flash dello switch.

Nota: per eseguire la procedura per l'immagine compatta NX-OS e ridurre le dimensioni del file di immagine binaria unificata di NX-OS, il checksum MD5 e SHA512 del file di immagine binaria unificata di NX-OS cambia ed è diverso dal checksum MD5/SHA512 pubblicato sul sito Web di download del software Cisco. Si tratta di un comportamento previsto e non è indicativo di un problema. In questo scenario, procedere con un aggiornamento del software NX-OS.

Nell'esempio viene illustrato come copiare i file di immagine binari unificati della versione del software NX-OS 9.3(5) tramite la procedura per le immagini compatte di NX-OS tramite SCP (Secure Copy Protocol) da un server SCP 192.0.2.100 raggiungibile tramite il VRF di gestione.

<#root> N3K-C3172PQ-10GE# **dir | include bin** 472320617 Sep 22 15:59:40 2020 nxos.7.0.3.I7.9.bin N3K-C3172PQ-10GE#

**copy scp://username@192.0.2.100/nxos.9.3.5.bin bootflash: compact vrf management** The authenticity of host '192.0.2.100 (192.0.2.100)' can't be established. ECDSA key fingerprint is SHA256:TwkQiylhtFDFPPwqh3U2Oq9ugrDuTQ50bB3boV5DkXM. Are you sure you want to continue connecting (yes/no)? yes Warning: Permanently added '192.0.2.100' (ECDSA) to the list of known hosts. username@192.0.2.100's password: nxos.9.3.5.bin 100% 1880MB 4.1MB/s 07:38 Copy complete, now saving to disk (please wait)... Copy complete. N3K-C3172PQ-10GE# **dir | include bin** 472320617 Sep 22 15:59:40 2020 nxos.7.0.3.I7.9.bin 669892018 Sep 22 16:28:42 2020 nxos.9.3.5.bin

Passaggio 4. Aggiornare il software NX-OS alla versione di destinazione tramite il comando Install All.

Avviare un aggiornamento del software NX-OS con interruzione delle attività standard tramite il comando install all. Questo comando richiede che il parametro nxos venga passato con il percorso file assoluto dei file di immagine binari unificati di NX-OS corrispondenti alla versione di destinazione.

Nell'esempio viene mostrato il comando install all in cui il parametro nxos punta al percorso assoluto del file di immagine binaria unificata di NX-OS 9.3(5) (bootflash:nxos.9.3.5.bin).

<#root> N3K-C3172PQ-10GE# **install all nxos bootflash:nxos.9.3.5.bin** Installer will perform compatibility check first. Please wait. Installer is forced disruptive Verifying image bootflash:/nxos.9.3.5.bin for boot variable "nxos". [####################### 100% -- SUCCESS Verifying image type. [#####################] 100% -- SUCCESS Preparing "nxos" version info using image bootflash:/nxos.9.3.5.bin. [####################] 100% -- SUCCESS Preparing "bios" version info using image bootflash:/nxos.9.3.5.bin. [####################] 100% -- SUCCESS Collecting "running" plugin(s) information. [#####################] 100% -- SUCCESS Collecting plugin(s) information from "new" image. [####################### 100% -- SUCCESS [#####################] 100% -- SUCCESS

Performing module support checks.

[####################] 100% -- SUCCESS Notifying services about system upgrade. [####################] 100% -- SUCCESS Compatibility check is done: Module bootable Impact Install-type Reason ------ -------- -------------- ------------ ------ 1 yes disruptive reset default upgrade is not hitless Images will be upgraded according to following table: Module Image Running-Version(pri:alt) New-Version Upg-Required ------ ---------- ---------------------------------------- -------------------- ------------ 1 nxos 7.0(3)I7(9) 9.3(5) yes 1 bios v5.3.1(05/17/2019) v5.3.1(05/17/2019) no Switch will be reloaded for disruptive upgrade. Do you want to continue with the installation  $(y/n)$ ? [n] **y** Install is in progress, please wait. Performing runtime checks. [####################] 100% -- SUCCESS Setting boot variables. [####################] 100% -- SUCCESS Performing configuration copy. [#####################] 100% -- SUCCESS

Module 1: Refreshing compact flash and upgrading bios/loader/bootrom. Warning: please do not remove or power off the module at this time. [####################] 100% -- SUCCESS

Finishing the upgrade, switch will reboot in 10 seconds.

Passaggio 5. Verificare che l'aggiornamento del software NX-OS di destinazione sia riuscito.

Dopo aver ricaricato lo switch Nexus serie 3000 o 3100, verificare che l'aggiornamento sia riuscito con il comando show module. L'output di questo comando visualizza la release di destinazione desiderata. Di seguito è riportato un esempio di aggiornamento dello switch al software NX-OS versione 9.3(5).

<#root>

N3K-C3172PQ-10GE#

**show module**

snik (\* 1911)

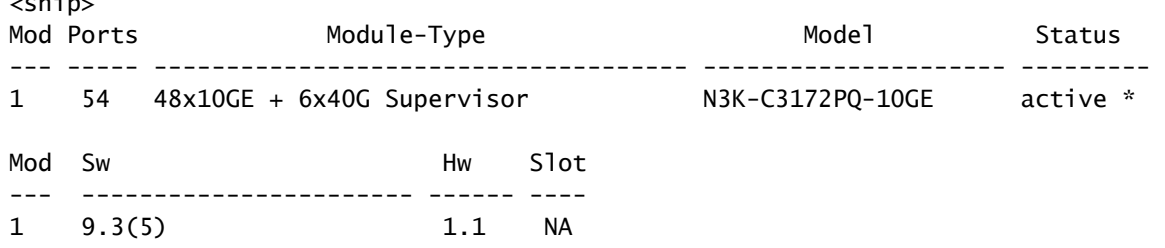

Passaggio 6. eliminare il file di immagine binaria della versione intermedia da Cisco Nexus Switch.

Dopo aver verificato la riuscita dell'aggiornamento del software NX-OS dalla versione intermedia alla versione di destinazione, preservare lo spazio libero sul bootflash dello switch eliminando i file di immagine binari unificati della versione intermedia dalla bootflash del dispositivo. A tale scopo, è possibile usare il comando delete bootflash:{filename}. Di seguito è riportato un esempio di questo problema, in cui il file di immagine binaria unificato di NX-OS 7.0(3)I7(9) viene eliminato dal bootflash dello switch.

### <#root>

```
N3K-C3172PQ-10GE#
dir | include bin
  472320617 Sep 22 15:59:40 2020 nxos.7.0.3.I7.9.bin
  669892018 Sep 22 16:28:42 2020 nxos.9.3.5.bin
N3K-C3172PQ-10GE#
delete bootflash:nxos.7.0.3.I7.9.bin
Do you want to delete "/nxos.7.0.3.I7.9.bin" ? (yes/no/abort) [y]
N3K-C3172PQ-10GE#
dir | include bin
  669892018 Sep 22 16:28:42 2020 nxos.9.3.5.bin
```
## Aggiornamento da NX-OS 9.2(x) a NX-OS 9.2(x)

In questa sezione del documento viene descritto come eseguire un aggiornamento del software NX-OS con interruzioni standard da una versione di origine in NX-OS 9.2(x) a una versione di destinazione in NX-OS 9.2(x).

Un esempio di aggiornamento del software NX-OS con interruzione delle attività standard viene eseguito su uno switch Cisco Nexus 3172PQ-10GE da una release di origine di 9.2(1) a una release di destinazione di 9.2(4):

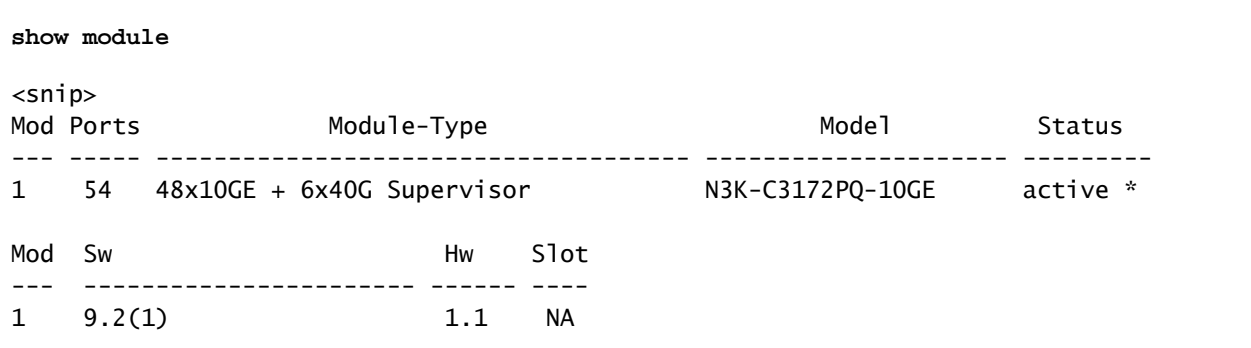

N3K-C3172PQ-10GE#

Passaggio 1. Scarica la versione di destinazione da Cisco Software Download.

Il software NX-OS 9.2(x) utilizza un singolo file di immagine binario NX-OS (a volte definito come file di immagine unificato). È necessario scaricare questa immagine dal [sito Web di download del](https://software.cisco.com/download/home) [software Cisco](https://software.cisco.com/download/home) sul computer locale. I passaggi specifici da eseguire per scaricare il software dal sito Web di Cisco per il download del software esulano dall'ambito di questo documento.

Nota: se si sta eseguendo l'aggiornamento al software NX-OS versione 9.2(4), Cisco consiglia di scaricare l'immagine compatta del software NX-OS dal [sito Web di download del](https://software.cisco.com/download/home) [software Cisco.](https://software.cisco.com/download/home) Quando si esplora il sito Web, selezionare il modello di switch Nexus che si sta tentando di aggiornare e passare alla versione del software NX-OS di destinazione desiderata. Quindi, individuare l'immagine software con "Compact Image" nella descrizione e la parola "compact" nel nome file. Per ulteriori informazioni, fare riferimento alla [sezione](/content/en/us/td/docs/switches/datacenter/nexus3000/sw/upgrade/92x/configuration/guide/b-cisco-nexus-3000-nx-os-software-upgrade-downgrade-guide-92x/b-cisco-nexus-3000-nx-os-software-upgrade-downgrade-guide-92x_chapter_01.html#id_61530) ["Compact NX-OS Software Images on Cisco's Software Download Website" nel documento](/content/en/us/td/docs/switches/datacenter/nexus3000/sw/upgrade/92x/configuration/guide/b-cisco-nexus-3000-nx-os-software-upgrade-downgrade-guide-92x/b-cisco-nexus-3000-nx-os-software-upgrade-downgrade-guide-92x_chapter_01.html#id_61530) [Cisco Nexus 3000 NX-OS Software Upgrade and Downgrade Guide \(Guida](/content/en/us/td/docs/switches/datacenter/nexus3000/sw/upgrade/92x/configuration/guide/b-cisco-nexus-3000-nx-os-software-upgrade-downgrade-guide-92x/b-cisco-nexus-3000-nx-os-software-upgrade-downgrade-guide-92x_chapter_01.html#id_61530) [all'aggiornamento e al downgrade del software Cisco Nx-OS serie 3000\), versione 9.2\(x\).](/content/en/us/td/docs/switches/datacenter/nexus3000/sw/upgrade/92x/configuration/guide/b-cisco-nexus-3000-nx-os-software-upgrade-downgrade-guide-92x/b-cisco-nexus-3000-nx-os-software-upgrade-downgrade-guide-92x_chapter_01.html#id_61530)

Passaggio 2. Procedura di copia della versione di destinazione sullo switch Cisco Nexus tramite NX-OS Compact Image tramite SCP.

Copiare i file di immagine binari unificati della release di destinazione sullo switch Nexus serie 3000 o 3100 eseguendo la procedura NX-OS Compact Image tramite SCP. Per ulteriori informazioni su questa procedura, consultare il [documento Nexus 3000, 3100 e 3500 NX-OS](https://www.cisco.com/c/it_it/support/docs/switches/nexus-3000-series-switches/215781-nexus-3000-3100-and-3500-nx-os-compact.html) [Compact Image Procedure](https://www.cisco.com/c/it_it/support/docs/switches/nexus-3000-series-switches/215781-nexus-3000-3100-and-3500-nx-os-compact.html).

Nota: se allo switch Nexus serie 3000 o 3100 è collegata un'unità memoria flash USB, è possibile eseguire la procedura per le immagini compatte di NX-OS sul file di immagine binaria unificata di NX-OS presente nell'unità memoria flash USB, quindi copiare il file di immagine binaria unificata risultante nella memoria flash dello switch.

Nota: per eseguire la procedura per l'immagine compatta NX-OS e ridurre le dimensioni del file di immagine binaria unificata di NX-OS, il checksum MD5 e SHA512 del file di immagine binaria unificata di NX-OS cambia ed è diverso dal checksum MD5/SHA512 pubblicato sul

sito Web di download del software Cisco. Si tratta di un comportamento previsto e non è indicativo di un problema. In questo scenario, procedere con un aggiornamento del software NX-OS.

Nell'esempio viene illustrato come copiare i file di immagine binari unificati della versione del software NX-OS 9.2(4) tramite la procedura per le immagini compatte di NX-OS tramite SCP (Secure Copy Protocol) da un server SCP 192.0.2.100 raggiungibile tramite il VRF di gestione.

<#root> N3K-C3172PQ-10GE# **dir | include bin** 524696710 Sep 22 16:47:35 2020 nxos.9.2.1.bin N3K-C3172PQ-10GE# **copy scp://username@192.0.2.100/nxos.9.2.4.bin bootflash: compact vrf management** The authenticity of host '192.0.2.100 (192.0.2.100)' can't be established. ECDSA key fingerprint is SHA256:TwkQiylhtFDFPPwqh3U2Oq9ugrDuTQ50bB3boV5DkXM. Are you sure you want to continue connecting (yes/no)? yes Warning: Permanently added '192.0.2.100' (ECDSA) to the list of known hosts. username@192.0.2.100's password: nxos.9.2.4.bin 100% 1278MB 4.7MB/s 04:33 Copy complete, now saving to disk (please wait)... N3K-C3172PQ-10GE# **dir | include bin** 524696710 Sep 22 16:47:35 2020 nxos.9.2.1.bin 542848198 Sep 22 17:15:54 2020 nxos.9.2.4.bin

Passaggio 3. Aggiornare il software NX-OS alla versione di destinazione tramite il comando Install All.

Avviare un aggiornamento del software NX-OS con interruzione delle attività standard tramite il comando install all. Questo comando richiede che il parametro nxos venga passato con il percorso file assoluto dei file di immagine binari unificati di NX-OS corrispondenti alla versione di destinazione.

Nell'esempio viene mostrato il comando install all in cui il parametro nxos punta al percorso assoluto del file di immagine binaria unificata di NX-OS 9.2(4) (bootflash:nxos.9.2.4.bin).

<#root>

N3K-C3172PQ-10GE#

**install all nxos bootflash:nxos.9.2.4.bin**

Installer will perform compatibility check first. Please wait. Installer is forced disruptive

Verifying image bootflash:/nxos.9.2.4.bin for boot variable "nxos". [####################] 100% -- SUCCESS Verifying image type. [#####################] 100% -- SUCCESS Preparing "nxos" version info using image bootflash:/nxos.9.2.4.bin. [#####################] 100% -- SUCCESS Preparing "bios" version info using image bootflash:/nxos.9.2.4.bin. [####################] 100% -- SUCCESS Collecting "running" plugin(s) information. [####################] 100% -- SUCCESS Collecting plugin(s) information from "new" image. [#####################] 100% -- SUCCESS [####################### 100% -- SUCCESS Performing module support checks. [#####################] 100% -- SUCCESS Notifying services about system upgrade.

[#####################] 100% -- SUCCESS

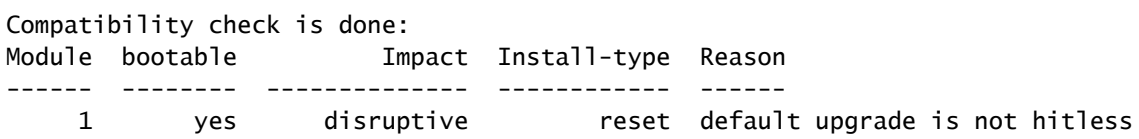

Images will be upgraded according to following table: Module 1mage Running-Version(pri:alt) New-Version Upg-Required ------ ---------- ---------------------------------------- -------------------- ------------ 1 nxos 9.2(1) 9.2(4) yes 1 bios v5.3.1(05/17/2019) v5.3.1(05/17/2019) no

Switch will be reloaded for disruptive upgrade. Do you want to continue with the installation  $(y/n)$ ? [n]

**y**

Install is in progress, please wait.

Performing runtime checks. [####################] 100% -- SUCCESS

Setting boot variables. [####################] 100% -- SUCCESS

Performing configuration copy. [####################] 100% -- SUCCESS

Module 1: Refreshing compact flash and upgrading bios/loader/bootrom. Warning: please do not remove or power off the module at this time. [####################] 100% -- SUCCESS

Finishing the upgrade, switch will reboot in 10 seconds.

Passaggio 4. Verificare che l'aggiornamento del software NX-OS di destinazione sia riuscito.

Dopo aver ricaricato lo switch Nexus serie 3000 o 3100, verificare che l'aggiornamento sia riuscito con il comando show module. L'output di questo comando visualizza la release di destinazione desiderata. Di seguito è riportato un esempio di aggiornamento dello switch al software NX-OS versione 9.2(4).

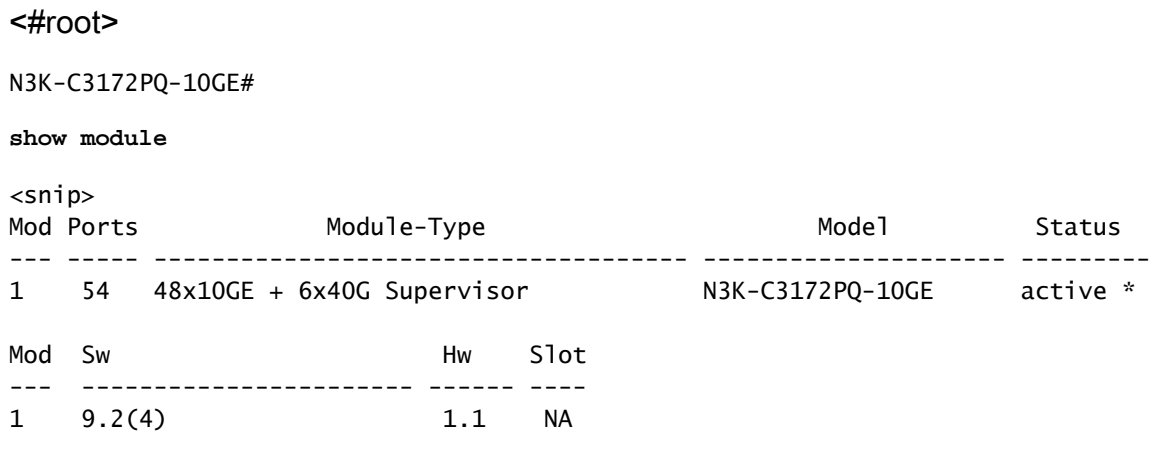

Passaggio 5. eliminare il file di immagine binaria della versione di origine da Cisco Nexus Switch.

Dopo aver verificato la riuscita dell'aggiornamento del software NX-OS dalla versione di origine a quella di destinazione, preservare lo spazio libero sul bootflash dello switch eliminando i file di immagine binari unificati della versione di origine dal bootflash del dispositivo. A tale scopo, è possibile usare il comando delete bootflash:{filename}. Di seguito è riportato un esempio di questo problema, in cui il file di immagine binaria unificato di NX-OS 9.2(1) viene eliminato dal bootflash dello switch.

<#root>

N3K-C3172PQ-10GE#

**dir | include bin**

 524696710 Sep 22 16:47:35 2020 nxos.9.2.1.bin 542848198 Sep 22 17:15:54 2020 nxos.9.2.4.bin N3K-C3172PQ-10GE#

**delete bootflash:nxos.9.2.1.bin**

Do you want to delete "/nxos.9.2.1.bin" ? (yes/no/abort) [y] N3K-C3172PQ-10GE#

**dir | include bin**

542848198 Sep 22 17:15:54 2020 nxos.9.2.4.bin

# Aggiornamento da NX-OS 9.2(x) a NX-OS 9.3(x)

In questa sezione del documento viene descritto come eseguire un aggiornamento del software NX-OS con interruzioni standard da una versione di origine in NX-OS 9.2(x) a una versione di destinazione in NX-OS 9.3(x).

Nota: un aggiornamento del software NX-OS a una versione di destinazione in NX-OS versione secondaria 9.3(x) da una versione di origine precedente o successiva richiede un aggiornamento intermedio obbligatorio a NX-OS 9.2(4).

Un esempio di aggiornamento del software NX-OS con interruzione delle attività standard viene eseguito su uno switch Cisco Nexus 3172PQ-10GE da una release di origine di 9.2(1) a una release di destinazione di 9.3(5):

### <#root>

N3K-C3172PQ-10GE#

### **show module**

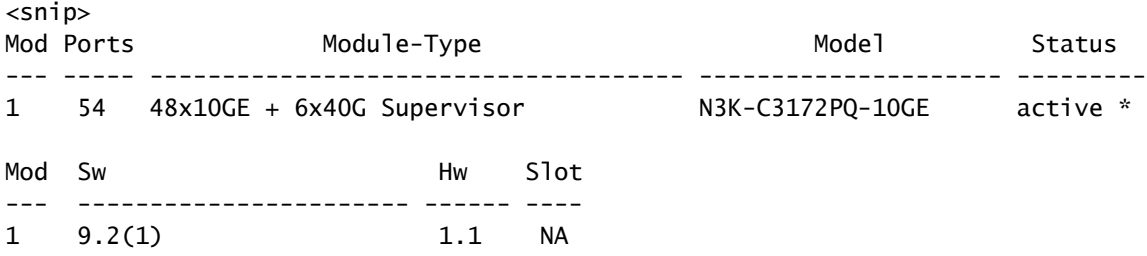

Passaggio 1. Aggiornamento da NX-OS 9.2(x) a NX-OS 9.2(4).

Utilizzare la sezione Aggiornamento da NX-OS 9.2(x) a NX-OS 9.2(x) di questo documento per eseguire un aggiornamento del software NX-OS con interruzioni standard dalla versione di origine al software NX-OS 9.2(4).

Passaggio 2. Scarica la versione di destinazione da Cisco Software Download.

Il software NX-OS 9.3(x) utilizza un singolo file di immagine binario NX-OS (a volte definito come file di immagine unificato). È necessario scaricare questa immagine dal [sito Web di download del](https://software.cisco.com/download/home) [software Cisco](https://software.cisco.com/download/home) sul computer locale. I passaggi specifici da eseguire per scaricare il software dal sito Web di Cisco per il download del software esulano dall'ambito di questo documento.

Nota: se si sta eseguendo l'aggiornamento al software NX-OS versione 9.3(4) o successive, Cisco consiglia di scaricare l'immagine compatta del software NX-OS dal [sito Web di](https://software.cisco.com/download/home) [download del software Cisco.](https://software.cisco.com/download/home) Quando si esplora il sito Web, selezionare il modello di switch

Nexus che si sta tentando di aggiornare e passare alla versione del software NX-OS di destinazione desiderata. Quindi, individuare l'immagine software con "Compact Image" nella descrizione e la parola "compact" nel nome file. Per ulteriori informazioni, fare riferimento alla [sezione "Compact NX-OS Software Images on Cisco's Software Download Website" nel](/content/en/us/td/docs/switches/datacenter/nexus3000/sw/upgrade/93x/upgrade/guide/b-cisco-nexus-3000-nx-os-software-upgrade-downgrade-guide-93x/b-cisco-nexus-3000-nx-os-software-upgrade-downgrade-guide-93x_chapter_011.html#id_61530) [documento Cisco Nexus 3000 NX-OS Software Upgrade and Downgrade Guide \(Guida](/content/en/us/td/docs/switches/datacenter/nexus3000/sw/upgrade/93x/upgrade/guide/b-cisco-nexus-3000-nx-os-software-upgrade-downgrade-guide-93x/b-cisco-nexus-3000-nx-os-software-upgrade-downgrade-guide-93x_chapter_011.html#id_61530) [all'aggiornamento e al downgrade del software Cisco Nx-OS serie 3000\), versione 9.3\(x\).](/content/en/us/td/docs/switches/datacenter/nexus3000/sw/upgrade/93x/upgrade/guide/b-cisco-nexus-3000-nx-os-software-upgrade-downgrade-guide-93x/b-cisco-nexus-3000-nx-os-software-upgrade-downgrade-guide-93x_chapter_011.html#id_61530)

Fase 3: procedura di copia della release di destinazione sullo switch Cisco Nexus tramite NX-OS Compact Image tramite SCP

Copiare i file di immagine binari unificati della release di destinazione sullo switch Nexus serie 3000 o 3100 eseguendo la procedura NX-OS Compact Image tramite SCP. Per ulteriori informazioni su questa procedura, consultare il [documento Nexus 3000, 3100 e 3500 NX-OS](https://www.cisco.com/c/it_it/support/docs/switches/nexus-3000-series-switches/215781-nexus-3000-3100-and-3500-nx-os-compact.html) [Compact Image Procedure](https://www.cisco.com/c/it_it/support/docs/switches/nexus-3000-series-switches/215781-nexus-3000-3100-and-3500-nx-os-compact.html).

Nota: se allo switch Nexus serie 3000 o 3100 è collegata un'unità memoria flash USB, è possibile eseguire la procedura per le immagini compatte di NX-OS sul file di immagine binaria unificata di NX-OS presente nell'unità memoria flash USB, quindi copiare il file di immagine binaria unificata risultante nella memoria flash dello switch.

Nota: per eseguire la procedura per l'immagine compatta NX-OS e ridurre le dimensioni del file di immagine binaria unificata di NX-OS, il checksum MD5 e SHA512 del file di immagine binaria unificata di NX-OS cambia ed è diverso dal checksum MD5/SHA512 pubblicato sul sito Web di download del software Cisco. Si tratta di un comportamento previsto e non è indicativo di un problema. In questo scenario, procedere con un aggiornamento del software NX-OS.

Nell'esempio viene illustrato come copiare i file di immagine binari unificati della versione del software NX-OS 9.3(5) tramite la procedura per le immagini compatte di NX-OS tramite SCP (Secure Copy Protocol) da un server SCP 192.0.2.100 raggiungibile tramite il VRF di gestione.

<#root> N3K-C3172PQ-10GE# **dir | include bin** 542848198 Sep 22 17:15:54 2020 nxos.9.2.4.bin N3K-C3172PQ-10GE# **copy scp://username@192.0.2.100/nxos.9.3.5.bin bootflash: compact vrf management** The authenticity of host '192.0.2.100 (192.0.2.100)' can't be established. ECDSA key fingerprint is SHA256:TwkQiylhtFDFPPwqh3U2Oq9ugrDuTQ50bB3boV5DkXM. Are you sure you want to continue connecting (yes/no)? yes Warning: Permanently added '192.0.2.100' (ECDSA) to the list of known hosts. username@192.0.2.100's password: nxos.9.3.5.bin 100% 1880MB 4.8MB/s 06:33 Copy complete, now saving to disk (please wait)...

Copy complete. N3K-C3172PQ-10GE#

**dir | include bin**

 542848198 Sep 22 17:15:54 2020 nxos.9.2.4.bin 669892018 Sep 22 19:09:35 2020 nxos.9.3.5.bin

Passaggio 4. Aggiornare il software NX-OS alla versione di destinazione tramite il comando Install All.

Avviare un aggiornamento del software NX-OS con interruzione delle attività standard tramite il comando install all. Questo comando richiede che il parametro nxos venga passato con il percorso file assoluto dei file di immagine binari unificati di NX-OS corrispondenti alla versione di destinazione.

Nell'esempio viene mostrato il comando install all in cui il parametro nxos punta al percorso assoluto del file di immagine binaria unificata di NX-OS 9.3(5) (bootflash:nxos.9.3.5.bin).

<#root> N3K-C3172PQ-10GE# **install all nxos bootflash:nxos.9.3.5.bin** Installer will perform compatibility check first. Please wait. Installer is forced disruptive Verifying image bootflash:/nxos.9.3.5.bin for boot variable "nxos". [####################] 100% -- SUCCESS Verifying image type. [####################] 100% -- SUCCESS Preparing "nxos" version info using image bootflash:/nxos.9.3.5.bin. [####################] 100% -- SUCCESS Preparing "bios" version info using image bootflash:/nxos.9.3.5.bin. [#####################] 100% -- SUCCESS Collecting "running" plugin(s) information. [####################] 100% -- SUCCESS Collecting plugin(s) information from "new" image. [####################] 100% -- SUCCESS Performing module support checks. [####################] 100% -- SUCCESS Notifying services about system upgrade. [####################### 100% -- SUCCESS

Compatibility check is done: Module bootable Impact Install-type Reason

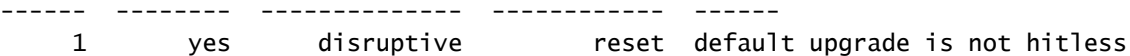

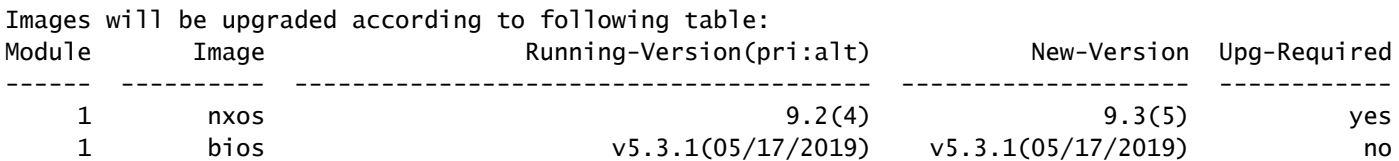

Switch will be reloaded for disruptive upgrade. Do you want to continue with the installation  $(y/n)$ ? [n]

**y**

Install is in progress, please wait.

Performing runtime checks. [#####################] 100% -- SUCCESS

Setting boot variables. [#####################] 100% -- SUCCESS

Performing configuration copy. [####################] 100% -- SUCCESS

Module 1: Refreshing compact flash and upgrading bios/loader/bootrom. Warning: please do not remove or power off the module at this time. [####################] 100% -- SUCCESS

Finishing the upgrade, switch will reboot in 10 seconds.

Passaggio 5. Verificare che l'aggiornamento del software NX-OS di destinazione sia riuscito.

Dopo aver ricaricato lo switch Nexus serie 3000 o 3100, verificare che l'aggiornamento sia riuscito con il comando show module. L'output di questo comando visualizza la release di destinazione desiderata. Di seguito è riportato un esempio di aggiornamento dello switch al software NX-OS versione 9.3(5).

### <#root>

N3K-C3172PQ-10GE#

#### **show module**

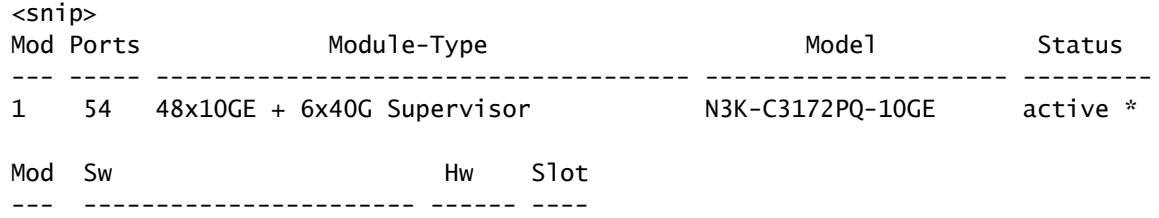

1 9.3(5) 1.1 NA

Passaggio 6. eliminare il file di immagine binaria della versione intermedia da Cisco Nexus Switch.

Dopo aver verificato il completamento dell'aggiornamento del software NX-OS dalla versione intermedia alla versione di destinazione, eliminare i file di immagine binari unificati della versione intermedia dalla memoria bootflash del dispositivo per preservare lo spazio libero sulla memoria bootflash dello switch. A tale scopo, è possibile usare il comando delete bootflash:{filename}. Di seguito è riportato un esempio di questo problema, in cui il file di immagine binaria unificato di NX-OS 9.2(4) viene eliminato dal bootflash dello switch.

```
<#root>
N3K-C3172PQ-10GE#
dir | include bin
   542848198 Sep 22 17:15:54 2020 nxos.9.2.4.bin
  669892018 Sep 22 19:09:35 2020 nxos.9.3.5.bin
N3K-C3172PQ-10GE#
delete bootflash:nxos.9.2.4.bin
Do you want to delete "/nxos.9.2.4.bin" ? (yes/no/abort) [y]
N3K-C3172PQ-10GE#
dir | include bin
  669892018 Sep 22 19:09:35 2020 nxos.9.3.5.bin
```
Aggiornamento da NX-OS 9.3(x) a NX-OS 9.3(x)

In questa sezione del documento viene descritto come eseguire un aggiornamento del software NX-OS con interruzioni standard da una versione di origine in NX-OS 9.3(x) a una versione di destinazione in NX-OS 9.3(x).

Un esempio di aggiornamento del software NX-OS con interruzione delle attività standard viene eseguito su uno switch Cisco Nexus 3172PQ-10GE da una release di origine di 9.3(1) a una release di destinazione di 9.3(5):

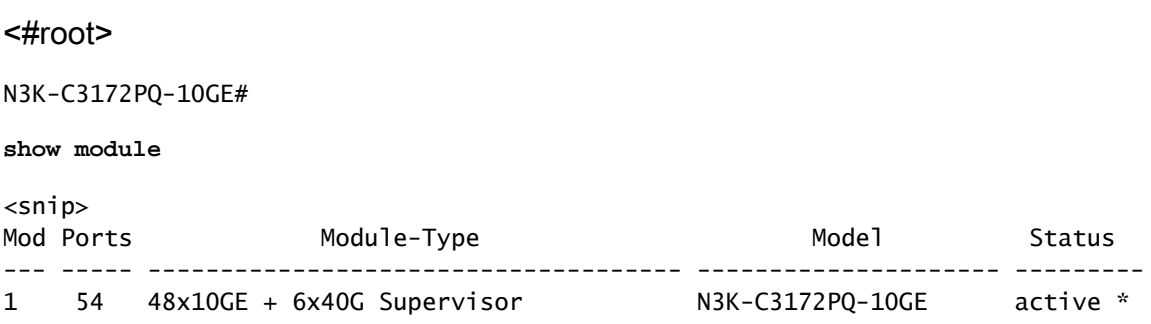

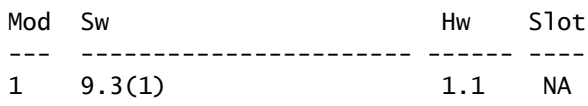

Passaggio 1. Scarica la versione di destinazione da Cisco Software Download.

Il software NX-OS 9.3(x) utilizza un singolo file di immagine binario NX-OS (a volte definito come file di immagine unificato). È necessario scaricare questa immagine dal [sito Web di download del](https://software.cisco.com/download/home) [software Cisco](https://software.cisco.com/download/home) sul computer locale. I passaggi specifici da eseguire per scaricare il software dal sito Web di Cisco per il download del software esulano dall'ambito di questo documento.

Nota: se si sta eseguendo l'aggiornamento al software NX-OS versione 9.3(4) o successive, Cisco consiglia di scaricare l'immagine compatta del software NX-OS dal [sito Web di](https://software.cisco.com/download/home) [download del software Cisco.](https://software.cisco.com/download/home) Quando si esplora il sito Web, selezionare il modello di switch Nexus che si sta tentando di aggiornare e passare alla versione del software NX-OS di destinazione desiderata. Quindi, individuare l'immagine software con "Compact Image" nella descrizione e la parola "compact" nel nome file. Per ulteriori informazioni, fare riferimento alla [sezione "Compact NX-OS Software Images on Cisco's Software Download Website" nel](/content/en/us/td/docs/switches/datacenter/nexus3000/sw/upgrade/93x/upgrade/guide/b-cisco-nexus-3000-nx-os-software-upgrade-downgrade-guide-93x/b-cisco-nexus-3000-nx-os-software-upgrade-downgrade-guide-93x_chapter_011.html#id_61530) [documento Cisco Nexus 3000 NX-OS Software Upgrade and Downgrade Guide \(Guida](/content/en/us/td/docs/switches/datacenter/nexus3000/sw/upgrade/93x/upgrade/guide/b-cisco-nexus-3000-nx-os-software-upgrade-downgrade-guide-93x/b-cisco-nexus-3000-nx-os-software-upgrade-downgrade-guide-93x_chapter_011.html#id_61530) [all'aggiornamento e al downgrade del software Cisco Nx-OS serie 3000\), versione 9.3\(x\).](/content/en/us/td/docs/switches/datacenter/nexus3000/sw/upgrade/93x/upgrade/guide/b-cisco-nexus-3000-nx-os-software-upgrade-downgrade-guide-93x/b-cisco-nexus-3000-nx-os-software-upgrade-downgrade-guide-93x_chapter_011.html#id_61530)

Passaggio 2. Procedura di copia della versione di destinazione sullo switch Cisco Nexus tramite NX-OS Compact Image tramite SCP.

Per copiare i file di immagine binari unificati della release di destinazione sugli switch Nexus serie 3000 o 3100, eseguire la procedura NX-OS Compact Image tramite SCP. Per ulteriori informazioni su questa procedura, consultare il documento relativo alla procedura per le immagini compatte di Nexus 3000, 3100 e 3500 NX-OS

Nota: se allo switch Nexus serie 3000 o 3100 è collegata un'unità memoria flash USB, è possibile eseguire la procedura per le immagini compatte di NX-OS sul file di immagine binaria unificata di NX-OS presente nell'unità memoria flash USB, quindi copiare il file di immagine binaria unificata risultante nella memoria flash dello switch.

Nota: poiché viene eseguita la procedura per l'immagine compatta di NX-OS e le dimensioni del file di immagine binaria unificata di NX-OS vengono ridotte, il checksum MD5 e SHA512 del file di immagine binaria unificata di NX-OS cambia ed è diverso dal checksum MD5/SHA512 pubblicato sul sito Web di download del software Cisco. Si tratta di un comportamento previsto e non è indicativo di un problema. In questo scenario, procedere con un aggiornamento del software NX-OS.

Nell'esempio viene illustrato come copiare i file di immagine binari unificati della versione del software NX-OS 9.3(5) tramite la procedura per le immagini compatte di NX-OS tramite SCP (Secure Copy Protocol) da un server SCP 192.0.2.100 raggiungibile tramite il VRF di gestione.

#### <#root>

N3K-C3172PQ-10GE# **dir | include bin** 510885739 Sep 22 19:56:37 2020 nxos.9.3.1.bin N3K-C3172PQ-10GE# **copy scp://username@192.0.2.100/nxos.9.3.5.bin bootflash: compact vrf management** The authenticity of host '192.0.2.100 (192.0.2.100)' can't be established. ECDSA key fingerprint is SHA256:TwkQiylhtFDFPPwqh3U2Oq9ugrDuTQ50bB3boV5DkXM. Are you sure you want to continue connecting (yes/no)? yes Warning: Permanently added '192.0.2.100' (ECDSA) to the list of known hosts. username@192.0.2.100's password: nxos.9.3.5.bin 100% 1880MB 5.2MB/s 06:02 Copy complete, now saving to disk (please wait)... Copy complete. N3K-C3172PQ-10GE# **dir | include bin** 510885739 Sep 22 19:56:37 2020 nxos.9.3.1.bin 669892018 Sep 22 21:38:04 2020 nxos.9.3.5.bin

Passaggio 3. Aggiornare il software NX-OS alla versione di destinazione tramite il comando Install All.

Avviare un aggiornamento del software NX-OS con interruzione delle attività standard tramite il comando install all. Questo comando richiede che il parametro nxos venga passato con il percorso file assoluto dei file di immagine binari unificati di NX-OS corrispondenti alla versione di destinazione.

Nell'esempio viene mostrato il comando install all in cui il parametro nxos punta al percorso assoluto del file di immagine binaria unificata di NX-OS 9.3(5) (bootflash:nxos.9.3.5.bin).

<#root> N3K-C3172PQ-10GE# **install all nxos bootflash:nxos.9.3.5.bin** Installer will perform compatibility check first. Please wait. Installer is forced disruptive Verifying image bootflash:/nxos.9.3.5.bin for boot variable "nxos". [####################### 100% -- SUCCESS Verifying image type. [####################] 100% -- SUCCESS Preparing "nxos" version info using image bootflash:/nxos.9.3.5.bin. [#####################] 100% -- SUCCESS Preparing "bios" version info using image bootflash:/nxos.9.3.5.bin. [####################] 100% -- SUCCESS

```
Collecting "running" plugin(s) information.
[#####################] 100% -- SUCCESS
Collecting plugin(s) information from "new" image.
[#####################] 100% -- SUCCESS
Performing module support checks.
[####################] 100% -- SUCCESS
Notifying services about system upgrade.
[####################] 100% -- SUCCESS
Compatibility check is done:
Module bootable Impact Install-type Reason
------ -------- -------------- ------------ ------
    1 yes disruptive reset default upgrade is not hitless
Images will be upgraded according to following table:
Module Image Running-Version(pri:alt) New-Version Upg-Required
------ ---------- ---------------------------------------- -------------------- ------------
    1 nxos 9.3(1) 9.3(5) yes
     1 bios v5.3.1(05/17/2019) v5.3.1(05/17/2019) no
Switch will be reloaded for disruptive upgrade.
Do you want to continue with the installation (y/n)? [n]
y
Install is in progress, please wait.
Performing runtime checks.
[####################### 100% -- SUCCESS
Setting boot variables.
[####################] 100% -- SUCCESS
Performing configuration copy.
[####################] 100% -- SUCCESS
Module 1: Refreshing compact flash and upgrading bios/loader/bootrom.
Warning: please do not remove or power off the module at this time.
[####################] 100% -- SUCCESS
Finishing the upgrade, switch will reboot in 10 seconds.
```
Passaggio 4. Verificare che l'aggiornamento del software NX-OS di destinazione sia riuscito.

Dopo aver ricaricato lo switch Nexus serie 3000 o 3100, verificare che l'aggiornamento sia riuscito con il comando show module. L'output di questo comando visualizza la release di destinazione

desiderata. Di seguito è riportato un esempio di aggiornamento dello switch al software NX-OS versione 9.3(5).

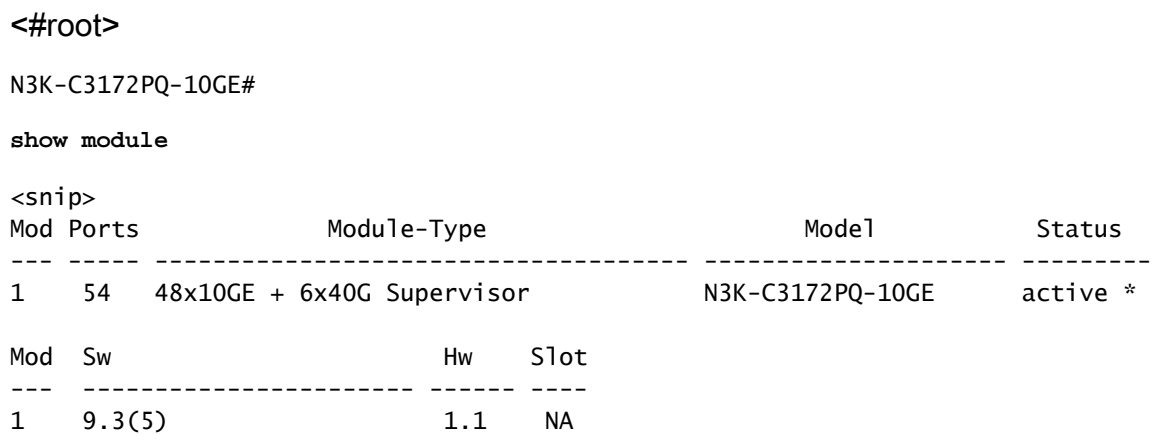

Passaggio 5. eliminare il file di immagine binaria della versione di origine da Cisco Nexus Switch.

Dopo aver verificato che l'aggiornamento del software NX-OS dalla versione intermedia alla versione di destinazione sia riuscito, preservare lo spazio libero sul bootflash dello switch eliminando i file di immagine binari unificati della versione intermedia dal bootflash del dispositivo. A tale scopo, è possibile usare il comando delete bootflash:{filename}. Di seguito è riportato un esempio di questo problema, in cui il file di immagine binaria unificato di NX-OS 7.0(3)I7(8) viene eliminato dal bootflash dello switch.

### <#root>

N3K-C3172PQ-10GE# **dir | include bin** 510885739 Sep 22 19:56:37 2020 nxos.9.3.1.bin 669892018 Sep 22 21:38:04 2020 nxos.9.3.5.bin N3K-C3172PQ-10GE# **delete bootflash:nxos.9.3.1.bin** Do you want to delete "/nxos.9.3.1.bin" ? (yes/no/abort) [y] N3K-C3172PQ-10GE# **dir | include bin** 669892018 Sep 22 21:38:04 2020 nxos.9.3.5.bin

# Informazioni correlate

- [YouTube Documentazione da esaminare prima di un aggiornamento del software NX-OS](https://www.youtube.com/watch?v=weDg-_VSBWk)
- [YouTube Aggiornamento del software NX-OS da NX-OS 7.x a NX-OS 7.x](https://www.youtube.com/watch?v=fYUShftK2wQ)
- [YouTube Aggiornamento del software NX-OS da NX-OS 6.x a NX-OS 7.x](https://www.youtube.com/watch?v=D1s6IvhXraA)
- [Guide all'installazione e all'aggiornamento degli switch Cisco Nexus serie 3000](https://www.cisco.com/c/it_it/support/switches/nexus-3000-series-switches/products-installation-guides-list.html)
- [Guida all'aggiornamento e al downgrade del software Cisco Nexus serie 3000 NX-OS,](/content/en/us/td/docs/switches/datacenter/nexus3000/sw/upgrade/93x/upgrade/guide/b-cisco-nexus-3000-nx-os-software-upgrade-downgrade-guide-93x/b-cisco-nexus-3000-nx-os-software-upgrade-downgrade-guide-93x_chapter_011.html) [versione 9.3\(x\)](/content/en/us/td/docs/switches/datacenter/nexus3000/sw/upgrade/93x/upgrade/guide/b-cisco-nexus-3000-nx-os-software-upgrade-downgrade-guide-93x/b-cisco-nexus-3000-nx-os-software-upgrade-downgrade-guide-93x_chapter_011.html)
- [Guida all'aggiornamento e al downgrade del software Cisco Nexus serie 3000 NX-OS,](/content/en/us/td/docs/switches/datacenter/nexus3000/sw/upgrade/92x/configuration/guide/b-cisco-nexus-3000-nx-os-software-upgrade-downgrade-guide-92x/b-cisco-nexus-3000-nx-os-software-upgrade-downgrade-guide-92x_chapter_01.html) [versione 9.2\(x\)](/content/en/us/td/docs/switches/datacenter/nexus3000/sw/upgrade/92x/configuration/guide/b-cisco-nexus-3000-nx-os-software-upgrade-downgrade-guide-92x/b-cisco-nexus-3000-nx-os-software-upgrade-downgrade-guide-92x_chapter_01.html)
- [Guida all'aggiornamento e al downgrade del software Cisco Nexus serie 3000 NX-OS,](/content/en/us/td/docs/switches/datacenter/nexus3000/sw/upgrade/7_x/b_Cisco_Nexus_3000_Series_NX_OS_Software_Upgrade_and_Downgrade_Release_7_x/b_Cisco_Nexus_3000_Series_NX_OS_Software_Upgrade_and_Downgrade_Release_7_x_newGuide_chapter_01.html) [versione 7.x](/content/en/us/td/docs/switches/datacenter/nexus3000/sw/upgrade/7_x/b_Cisco_Nexus_3000_Series_NX_OS_Software_Upgrade_and_Downgrade_Release_7_x/b_Cisco_Nexus_3000_Series_NX_OS_Software_Upgrade_and_Downgrade_Release_7_x_newGuide_chapter_01.html)
- [Note sulla release degli switch Cisco Nexus serie 3000](https://www.cisco.com/c/it_it/support/switches/nexus-3000-series-switches/products-release-notes-list.html)
- [Nexus 3000, 3100 e 3500 NX-OS Compact Image Procedure](https://www.cisco.com/c/it_it/support/docs/switches/nexus-3000-series-switches/215781-nexus-3000-3100-and-3500-nx-os-compact.html)
- [Documentazione e supporto tecnico Cisco Systems](https://www.cisco.com/c/it_it/support/index.html)

## Informazioni su questa traduzione

Cisco ha tradotto questo documento utilizzando una combinazione di tecnologie automatiche e umane per offrire ai nostri utenti in tutto il mondo contenuti di supporto nella propria lingua. Si noti che anche la migliore traduzione automatica non sarà mai accurata come quella fornita da un traduttore professionista. Cisco Systems, Inc. non si assume alcuna responsabilità per l'accuratezza di queste traduzioni e consiglia di consultare sempre il documento originale in inglese (disponibile al link fornito).